# <span id="page-0-1"></span>Guía del usuario de la unidad de cintas DELL™ PowerVault™ LTO3-060

La información siguiente la proporciona el proveedor del dispositivo al que se hace referencia (si que ello implique una verificación independiente por parte de Dell) y está sujeta a las [restricciones y a la declaración de limitación de responsabilidad](#page-0-0) incluidas más abajo.

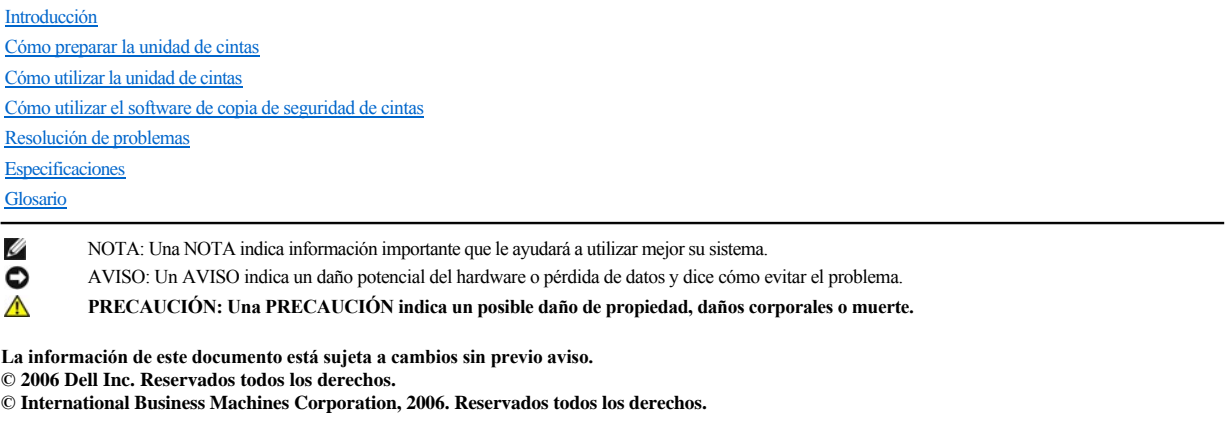

Marcas registradas utilizadas en este texto: *Dell, PowerVault*, y el logotipo de *DELL* son marcas registradas de Dell Inc. *Microsoft* y *Windows* son marcas registradas de Microsoft Corporation.

Otros nombres de marcas registradas o comerciales pueden que se utilicen en este documento para hacer referencia a las entidades que dicen que poseen las marcas y nombres o sus productos. Dell Inc renuncia cualquier interés de propietario en las marcas registradas o marcas comerciales que no sean suyas.

#### <span id="page-0-0"></span>**Restricciones y declaración de limitación de responsabilidad**

La información contenida en este documento, incluidas todas las instrucciones, precauciones, y aprobaciones y certificaciones de normativas, la proporciona el proveedor y Dell no la ha verificado ni probado de forma independiente. Dell no es responsable de los daños causados como consecuencia de seguir o no estas instrucciones.

Todas las declaraciones o reclamaciones relativas a las propiedades, capacidades, velocidades o calificaciones de la pieza a la que se hace referencia en este documento proceden del proveedor, no de Dell. Dell elude toda responsabilidad sobre la exactitud, la totalidad o la verificación de tales declaraciones. Todas las preguntas o comentarios relativos a esas declaraciones o reclamaciones deben dirigirse al proveedor.

Número de modelo en la etiqueta de regulación: LTO Ultrium 3-H

*Release inicial: diciembre de 2006* 

# <span id="page-1-0"></span>Glosario: Guía del usuario de la unidad de cintas DELL<sup>™</sup> PowerVault<sup>™</sup> LTO3-060

-  $A - B - C - D - E - F - G - H - I - J - L - M - N - O - P - R - S - T - U - V - W$  $A - B - C - D - E - F - G - H - I - J - L - M - N - O - P - R - S - T - U - V - W$ 

## **Números**

**2:1, compresión.** La relación entre la cantidad de datos que se pueden almacenar comprimidos comparada con la cantidad de datos que se pueden almacenar sin comprimir. En la compresión 2:1, se puede almacenar el doble de datos comprimidos que los que se pueden almacenar sin comprimir.

#### <span id="page-1-1"></span>**A**

#### **A.** Consulte **amperio**.

**adaptador.** Consulte **tarjeta adaptadora**.

**alojamiento.** Dispositivo, como una unidad de sobremesa, un autocargador de cartuchos de cinta o una biblioteca de cintas, en el que se puede instalar la unidad de cintas.

**amperio (A).** Unidad de medida para la corriente eléctrica equivalente a un flujo de un culombio por segundo o equivalente a la corriente producida por un voltio aplicada en una resistencia de un ohmio.

**apagar.** Quitar la alimentación eléctrica a un dispositivo.

**archivo.** Un conjunto con nombre de registros que se almacenan o procesan como una unidad.

**área de la etiqueta.** En el cartucho de cinta LTO Ultrium, un área en bajo relieve junto al conmutador de protección contra grabación en la que se debe pegar la etiqueta del código de barras.

#### <span id="page-1-2"></span>**B**

**bloque principal.** Pieza ubicada dentro de la unidad de cintas interconectada a la patilla de acero que, a su vez, está conectada a la cinta en un cartucho de cinta LTO Ultrium. Una vez interconectada, el bloque de patillas principales empuja la cinta del cartucho a la unidad.

o por IBM Corporation, Hewlett-Packard y Seagate. La tecnología LTO es una tecnología de "formato abierto", lo cual significa que sus usuarios disponen de varias fuentes de productos y de soportes. La naturaleza "abierta" de la tecnología LTO permite que exista una compatibilidad entre distintas ofertas de proveedores garantizando el cumplimiento de los estándares de verificación por parte de los proveedores.

**bucle.** (1) Serie de instrucciones que se repiten hasta que se alcanza una condición de finalización. (2) Conectarse para completar un bucle.

**bus SCSI.** (1) Conjunto de cables a través de los cuales se transmiten los datos de una parte de un sistema a otra. (2) Término genérico que hace referencia al conjunto completo de señales que definen la actividad de la interfaz para pequeños sistemas (SCSI).

**byte.** Cadena que consiste en un determinado número de bits (normalmente 8) que reciben el trato de una unidad y que representan un carácter. Un byte es una unidad de datos fundamental.

# <span id="page-1-3"></span>**C**

**C.** Consulte **centígrado**.

**cabezal.** Consulte **cabezal de la unidad**.

**cabezal de la unidad.** Componente que registra una señal eléctrica en la cinta magnética o que lee una señal de la cinta en una señal eléctrica.

**cable de alimentación.** Cable que conecta un dispositivo a una fuente de alimentación eléctrica.

**capacidad.** Cantidad de datos que puede contener un soporte de almacenamiento y que se expresa en bytes.

**cargar.** Acto de colocar la cinta (realizado por la unidad de cintas) para que el cabezal lea o grabe, tras la inserción de un cartucho de cinta en un compartimento de carga de cintas.

**cartucho.** Consulte **cartucho de cinta**.

**cartucho de cinta.** Un estuche de almacenamiento extraíble que aloja una cinta magnética accionada por correas que se bobinan en un carrete de suministro y un carrete de entrada.

**cartucho de datos.** Un cartucho de cinta que está destinado al almacenamiento de datos. En contraste con cartucho de limpieza.

**cartucho de limpieza.** Cartucho de cinta que se utiliza para limpiar los cabezales de una unidad de cintas. En contraste con *cartucho de datos*.

**cartucho virgen.** Cartucho de datos que no contiene datos útiles pero que se puede grabar con nuevos datos.

#### **CC.** Consulte **corriente continua**.

**centígrados (C).** En una escala termostática en la que el intervalo entre el punto de congelación y el punto de ebullición del agua está dividido entre 100 grados, los 0 grados representan el punto de congelación 0 y los 100 grados representan el punto de ebullición.

**ciclo de alimentación.** Conexión y desconexión de la alimentación eléctrica a un dispositivo dentro de un período de tiempo breve.

**cinta magnética.** Cinta con una capa superficial magnetizable en la que se pueden almacenar los datos mediante un registro magnético.

**coincidencia de velocidades.** Técnica que utiliza la unidad de cintas para ajustar dinámicamente su velocidad nativa de transferencia de datos (descomprimidos) a la velocidad de transferencia de datos más lenta de un servidor. La coincidencia de velocidad mejora el rendimiento del sistema y reduce el retroceso.

**compatibilidad regresiva.** Se puede utilizar con un producto anterior diseñado con una finalidad parecida. Por ejemplo, un cartucho de cinta está diseñado para utilizarse en una unidad de cintas moderna pero también en determinadas unidades de cintas anteriores. Sinónimo de *compatibilidad descendente*.

**compresión.** Proceso de eliminación de aberturas, campos vacíos, redundancias y datos innecesarios para reducir los registros o bloques.

#### **compresión de datos.** Consulte **compresión**.

**conector de alimentación.** El conector al que se conecta el cable de alimentación interno de un contenedor, ubicado en la parte trasera de la unidad de cintas.

**conector del ID SCSI.** El conector que permite establecer la dirección SCSI de la unidad, ubicado en la parte trasera de la unidad de cintas. Las direcciones se determinan en función de la colocación de los puentes en las patillas.

**conector SCSI.** El conector que facilita los mandatos al servidor y del servidor, ubicado en la parte trasera de la unidad de cintas, y al que se conecta el cable SCSI interno de un contenedor.

**configurar.** Describir a un usuario de los dispositivos, las funciones opcionales y los programas instalados en el sistema.

**conmutador de protección contra grabación.** Conmutador, ubicado en el cartucho de cinta, que impide que los datos se borren accidentalmente. En el conmutador aparecen dibujos de un candado bloqueado o desbloqueado. Cuando deslice el conmutador hacia el candado bloqueado, los datos no se podrán grabar en la cinta. Cuando deslice el conmutador hacia el candado desbloqueado, los datos se podrán grabar en la cinta.

**controlador de dispositivo.** Archivo que contiene el firmware necesario para utilizar un dispositivo adjunto.

**copias de seguridad.** Retención a corto plazo de los registros utilizados para restaurar archivos del servidor y empresariales imprescindibles cuando los datos importantes se han perdido debido a errores o defectos en el programa o en el servidor.

**corriente.** Cantidad de carga por unidad de tiempo. La corriente se mide en amperios.

<span id="page-2-0"></span>**corriente continua (CC).** Corriente eléctrica que fluye en una sola dirección y cuyo valor es considerablemente constante.

## **D**

datos. Cualquier representación como, por ejemplo, los caracteres o las cantidades análogas, a la que se asigna o se debería asignar un significado.

**datos de percepción.** Datos que describen un error de E/S. Los datos de percepción se presentan a un servidor como respuesta a un mandato de E/S de percepción.

**datos de percepción del registro cronológico.** Consulte **datos de percepción del registro SCSI**.

**datos de percepción del registro SCSI.** Como respuesta a la investigación por parte del servidor acerca de los contadores y los registros de errores de la unidad de cintas, se trata de un paquete de bytes de percepción SCSI que contiene dicha información y que la unidad devuelve al servidor. Los datos de percepción del registro se utilizan para diagnosticar problemas, especialmente si los problemas se producen de forma intermitente.

#### **datos de percepción de la unidad.** Consulte **datos de percepción de la unidad SCSI**.

**datos de percepción de la unidad SCSI.** Como respuesta a la investigación por parte del servidor acerca de una condición de error, se trata de un paquete de bytes de percepción SCSI que contiene información acerca del error y que la unidad devuelve al servidor.

**descargar.** La función (realizada por la unidad) de desencadenar la cinta del paso de la cinta interna de la unidad y devolverla (con el bloque principal) al cartucho de cinta.

**diagnóstico.** Programa de software diseñado para reconocer, localizar y explicar los defectos en el equipo o los errores en los programas.

**diagnóstico de prueba del cabezal.** Prueba que determina si los cabezales de la unidad de cintas funcionan correctamente y si la unidad puede leer correctamente de la cinta y grabar en ella.

diferencial de bajo voltaje (LVD). Sistema de señales eléctricas de baja amplitud, baja potencia y bajo ruido que permite establecer una comunicación de datos entre un servidor al que se da soporte y una unidad de cintas. La señalización LVD utiliza dos cables para conducir una señal por cable de cobre. La utilización de parejas de cables reduce el ruido eléctrico y las interferencias.

**diodo emisor de luz.** Un diodo semiconductor que emite luz cuando se somete a un voltaje aplicado y que se utiliza en una pantalla electrónica.

dispositivo SCSI. Cualquier aparato que se pueda conectar al bus SCSI y que participe activamente en la actividad del bus.

<span id="page-3-0"></span>**distintivo de TapeAlert.** Mensajes de error y de estado que genera la utilidad TapeAlert y que se visualiza en la consola del servidor.

## **E**

**encender, encendido.** (1) Aplicar alimentación eléctrica a un dispositivo. (2) Estado de un dispositivo cuando se le ha aplicado alimentación.

**en línea.** Condición operativa en la que se encuentra la unidad de cintas cuando las aplicaciones del servidor pueden interactuar con ella.

**entorno operativo.** Temperatura, porcentaje de humedad relativa y temperatura de bulbo húmedo de la habitación donde la unidad de cintas rutinariamente realiza el proceso.

**entrada/salida (E/S).** Datos que se proporcionan a un sistema o datos que se obtienen del proceso del sistema.

**error de paridad.** Error de transmisión que se produce cuando los datos recibidos no tienen la paridad que esperaba el sistema receptor. Esto sucede habitualmente cuando los sistemas de envío y recepción tienen distintos valores de paridad.

#### **E/S.** Consulte **entrada/salida**.

**etiqueta.** Hoja de papel sobre la que se puede escribir que tiene un reverso adhesivo para poderse pegar en un cartucho de cinta a modo de identificación y descripción.

<span id="page-3-1"></span>**expulsar.** Quitar o forzar para que salga desde dentro.

#### **F**

## **F.** Consulte **fahrenheit**.

**fahrenheit (F).** Perteneciente o relativo a una escala de temperatura que registra el punto de congelación del agua a 32 grados y el punto de ebullición a 212 grados, a una atmósfera de presión.

firmware. El código de propiedad que habitualmente se entrega como parte de un sistema operativo. El firmware es más eficaz que el software que se carga desde un medio que se puede alterar y se puede adaptar más fácilmente a los cambios que la circuitería de un hardware. Un ejemplo de firmware es el BIOS (sistema básico de entrada y salida) en ROM (memoria de sólo lectura) de la placa madre de un PC.

**frontal.** Bastidor extraíble que se ajusta sobre la parte frontal de la unidad de cintas.

<span id="page-3-2"></span>**fuera de línea.** Condición operativa en la que se encuentra la unidad de cintas cuando las aplicaciones del servidor no pueden interactuar con ella.

## **G**

## **GB.** Consulte **gigabyte**.

**Generación 1.** Nombre informal de la unidad de cintas Ultrium, que es la predecesora de la unidad de cintas (Generación 2). La unidad Generación 1 tiene una capacidad nativa de almacenamiento de hasta 100 GB por cartucho y una velocidad nativa de transferencia de datos sostenida de 15 MB por segundo.

Generación 2. Nombre informal de la unidad de cintas Ultrium 2, que es la versión de la segunda generación de la unidad de cintas Ultrium (Generación 1). La unidad Generación 2 tiene una capacidad nativa de almacenamiento de hasta 200 GB por cartucho y una velocidad sostenida de transferencia de datos de 35 MB por segundo.

Generación 3. Nombre informal de la unidad de cintas Ultrium 3, que es la versión de la tercera generación de la unidad de cintas Ultrium (Generación 1, 2). La unidad Generación 3 tiene una capacidad nativa de almacenamiento de hasta 400 GB por cartucho y una velocidad nativa de transferencia de datos sostenida de 80 MB por segundo.

**gigabyte.** 1.000.000.000 bytes.

**grabar.** Grabar datos de forma permanente o transitoria en un dispositivo de almacenamiento o en un soporte de datos.

**guía de inserción.** Amplia área perforada con muescas en la superficie de un cartucho de cinta que impide insertar un cartucho incorrectamente.

## <span id="page-4-0"></span>**H**

**hardware.** Dispositivos o equipo que constituyen un sistema.

<span id="page-4-1"></span>**humedad relativa.** Porcentaje de la cantidad de vapor de agua realmente existente en el aire en contraposición a la mayor cantidad posible a la misma temperatura.

## **I**

#### **ID.** Identificador.

**ID SCSI.** Dirección única (del 1 al 15) que se asigna a la unidad de cintas que utiliza una interfaz SCSI.

**interfaz para pequeños sistemas (SCSI).** Estándar que utilizan los fabricantes de sistemas para conectar dispositivos periféricos (como unidades de cintas, discos duros, reproductores de CD-ROM, impresoras y escáneres) a sistemas (servidores). Se pronuncia "escasi". Las variaciones de la interfaz SCSI proporcionan velocidades de transmisión de datos más rápidas que los puertos serie y paralelo estándar (hasta 160 megabytes por segundo). Las variaciones incluyen:

- <sup>l</sup> Fast/Wide SCSI: Utiliza un bus de 16 bits y da soporte a velocidades de transferencia de datos de hasta 20 MBps.
- <sup>l</sup> SCSI-1: Utiliza un bus de 8 bits y da soporte a velocidades de transferencia de datos de hasta 4 MBps.
- <sup>l</sup> SCSI-2: Tiene las mismas características que la SCSI-1, pero utiliza un conector de 50 patillas en lugar de un conector de 25 patillas y da soporte a varios dispositivos.
- 1 Ultra SCSI: Utiliza un bus de 8 ó 16 bits y da soporte a velocidades de transferencia de datos de 20 o 40 MBps.
- <sup>l</sup> Ultra2 SCSI: Utiliza un bus de 8 ó 16 bits y da soporte a velocidades de transferencias de datos de 40 u 80 MBps.
- <sup>l</sup> Ultra3 SCSI: Utiliza un bus de 16 bits y da soporte a velocidades de transferencia de datos de 80 ó 160 MBps.
- <sup>l</sup> Ultra160 SCSI: Utiliza un bus de 16 bits y da soporte a velocidades de transferencia de datos de 160 MBps.

#### **interfaz SCSI.** Consulte **interfaz para pequeños sistemas**.

## **interfaz SCSI LVD Ultra160.** Consulte **interfaz para pequeños sistemas**.

**instalación.** (1) Configuración para su uso o servicio. (2) Acto de añadir un producto, dispositivo o función a un servidor o dispositivo mediante un cambio determinado o mediante la adición de varios componentes o dispositivos.

**intermediario.** Dispositivo similar a un adaptador que permite conectar un conector de un tamaño y estilo determinado a otro conector de distinto tamaño y estilo. Datos proporcionados al sistema o datos que se obtienen del proceso del sistema.

## <span id="page-4-2"></span>**J**

# <span id="page-4-3"></span>**L**

#### **LED.** Consulte **diodo emisor de luz**.

**leer.** Obtener o interpretar datos de un dispositivo de almacenamiento, de un soporte de datos o de otra fuente.

**Linear Tape-Open (LTO-Cinta lineal abierta).** Tipo de tecnología de almacenamiento en cintas desarrollad **LTO.** Consulte **Linear Tape-Open**.

**luz de estado.** LED, ubicado en la parte frontal de la unidad de cintas, que puede ser verde o ámbar y que, cuando está encendida, puede ser fija o intermitente. La condición de la luz representa el estado de la unidad.

## <span id="page-4-4"></span>**LVD.** Consulte **diferencial de bajo voltaje**.

## **M**

**MB.** Consulte **megabyte**.

**megabyte (MB).** 1.000.000 bytes.

## **memoria del cartucho.** Consulte **memoria del cartucho LTO**.

**modalidad de mantenimiento.** Estado del funcionamiento que debe tener la unidad de cintas antes de que pueda ejecutar diagnósticos, verificar las operaciones de

lectura y grabación, verificar un cartucho de cinta aparentemente defectuoso, actualizar su propio firmware y realizar otras funciones de diagnóstico y de mantenimiento.

**modalidad de suspensión.** Función de administración de alimentación que hace que la electrónica de la unidad de cintas pase automáticamente a una modalidad de bajo consumo para ahorrar energía.

#### <span id="page-5-0"></span>**N**

**neutralizar un campo magnético.** Anular el magnetismo de una cinta magnética exponiendo la cinta a bobinas eléctricas con cargas eléctricas que neutralizan el magnetismo de la cinta.

#### <span id="page-5-1"></span>**O**

**oersted.** La unidad de intensidad de campo magnético en el sistema electromagnético cgs (centímetro-gramo-segundo) no racionalizado. Oersted es la intensidad del campo magnético en el interior de un solenoide alargado y uniformemente cilíndrico, que se altera con una densidad de corriente lineal en su bobinado de un abamper por 4 centímetros pi de longitud axial.

#### <span id="page-5-2"></span>**P**

**pantalla de un solo carácter.** LED que presenta un código alfabético o numérico, ubicado en la parte frontal de la unidad de cintas, y que representa una función de diagnóstico o de mantenimiento, una condición de error o un mensaje informativo.

**paridad.** El estado de ser par o impar. Un bit de paridad es un número binario que se añade a un grupo de números binarios para que la suma de ese grupo sea siempre impar (paridad impar) o par (paridad par).

**paso de la cinta.** Dentro de una unidad de cintas, el canal en el que el se mueve el soporte.

**patilla principal.** En el cartucho de cinta, una pequeña columna de metal conectada al extremo de la cinta magnética. Durante el proceso de la cinta, la patilla principal se sujeta mediante un mecanismo de encadenamiento, que saca la patilla y la cinta fuera del cartucho, a través del cabezal de la cinta y sobre un carrete de entrada. A continuación, el cabezal puede leer o grabar datos de la cinta y en la cinta.

**programa de utilidad.** Programa informático que da soporte a los procesos de sistema. Por ejemplo, un programa de diagnósticos, un programa de rastreo o un programa de clasificación. **protegido contra grabación.** Aplicable a un cartucho de cinta, la condición que existe cuando algunos mecanismos lógicos o físicos impiden que un dispositivo grabe en la cinta que hay en dicho cartucho.

**prueba de grabación/lectura.** Se trata de un procedimiento que forma parte del diagnóstico de prueba del cabezal y determina si la unidad de cintas puede leer correctamente de la cinta y grabar en ella.

**prueba de medición de resistencia del cabezal.** Forma parte del diagnóstico de prueba del cabezal y es un procedimiento que determina si el cabezal de la unidad de cintas funciona correctamente. La prueba mide la capacidad del cabezal de resistir las fisuras y otros defectos.

**puente.** (1) Conector de pequeñas dimensiones que encaja sobre un par de patillas salientes en un conector. Un puente se puede mover para cambiar conectores eléctricos. Cuando se haya colocado en su sitio, el puente conecta las patillas eléctricamente. (2) Para colocar un puente en la patilla de un conector.

**puerto.** (1) Punto de acceso a sistemas o redes para la entrada o salida de datos.

(2) Conector en un dispositivo al que están conectados los cables para otros dispositivos como pantallas e impresoras.

(3) Representación de una conexión física a un hardware. En ocasiones, se hace referencia a un puerto como a un adaptador; sin embargo, puede haber más de un puerto en un adaptador.

#### **pul.** Consulte **pulgada**.

**pulgada.** Unidad de longitud equivalente a 25,4 mm o a 1/36 yardas.

## <span id="page-5-3"></span>**R**

**rearrancar.** Reinicializar la ejecución de un programa repitiendo la operación de carga del programa inicial (IPL).

**red.** Configuración de software y dispositivos de proceso de datos conectada para el intercambio de información.

**registro.** El conjunto diferenciado de bytes de datos más pequeño que se proporciona desde un servidor para procesar y registrar por una unidad de cintas, y el conjunto diferenciado de datos más pequeño que se lee en una cinta, que se reprocesa y que una unidad de cintas pone a disposición de un servidor.

**registro cronológico de errores.** Una lista, conservada por la unidad de cintas, que contiene los diez códigos de error más recientes. Los códigos identifican los errores que pertenecen a la unidad.

**restablecer.** Devolver un dispositivo o circuito a un estado inicial.

## <span id="page-6-0"></span>**S**

#### **SCSI.** Consulte **interfaz para pequeños sistemas**.

**segundo.** Sexagésima parte de un minuto.

**sentido de las agujas del reloj.** Sentido en el que giran las agujas del reloj, visto frontalmente.

**sentido contrario al de las agujas del reloj.** Dirección opuesta a la del giro de las agujas del reloj, visto frontalmente.

servidor. Unidad funcional que proporciona servicios para uno o más clientes a través de la red. Por ejemplo, un servidor de archivos, un servidor de impresión o un servidor de correo. Los sistemas IBM pSeries, IBM iSeries, HP y Sun son servidores. Sinónimo de sistema principal.

**sistema principal.** Sistema de control o de mayor nivel en una configuración de comunicación. Sinónimo de *servidor*.

**sistemas abiertos.** Sistemas informáticos cuyos estándares no son de propiedad.

**software.** Programas, procedimientos, normas y cualquier documentación asociada perteneciente al funcionamiento de un sistema informático.

**soporte.** Material físico en el que los datos se pueden representar como, por ejemplo, una cinta magnética.

<span id="page-6-1"></span>**soportes.** Plural de *soporte*.

## **T**

**tapa del cartucho.** En un cartucho de cinta, la barrera articulada que se puede abrir para acceder a la cinta magnética que hay en el interior del cartucho o cerrar para protegerla.

**TapeAlert.** Tecnología patentada y estándar ANSI que define las condiciones y problemas que experimentan las unidades de cintas.

**tarjeta adaptadora.** Tarjeta de circuitos que añade funciones a un sistema.

**temperatura de bulbo húmedo.** Temperatura a la que se debe evaporar adiabáticamente el agua pura a presión constante en una determinada muestra de aire para saturar dicho aire en condiciones estables. La temperatura de bulbo húmedo se lee en un termómetro de bulbo húmedo.

**terminar.** Evita los reflejos de señales eléctricas no deseados aplicando un dispositivo (conocido como terminador) que absorbe la energía de la línea de transmisión.

#### **terminador.** (1) Una parte que se utiliza para terminar un bus SCSI.

(2)Un dispositivo de 75 ohmios de un solo puerto que se utiliza para absorber energía de una línea de transmisión. Los terminadores impiden que la energía se refleje en una instalación de cables al absorber las señales de frecuencia de radio. Un terminador está normalmente apantallado, lo cual impide que las señales no deseadas entren o que las señales válidas salgan del sistema de cableado.

**tierra.** Un objeto que tiene conexión eléctrica a tierra.

## <span id="page-6-2"></span>**U**

**unidad.** Dispositivo de almacenamiento de datos que controla el movimiento de la cinta magnética en un cartucho de cinta. La unidad alberga el mecanismo (cabezal de la unidad) que lee y graba datos en la cinta.

**unidad de cintas.** Dispositivo de almacenamiento de datos que controla el movimiento de la cinta magnética en un cartucho de cinta. La unidad de cintas DELL PowerVault LTO3-060 alberga el mecanismo (cabezal de la unidad) que lee y graba datos en la cinta. Su capacidad nativa de datos es de 400 GB por cartucho; si se comprime en una relación de 2:1, su capacidad es de hasta 800 GB.

**utilidad.** Consulte **programa de utilidad**.

#### <span id="page-6-3"></span>**V**

**Vcc.** Voltios de CC (corriente continua).

#### **velocidad de transferencia.** Consulte **velocidad de transferencia de datos**.

**velocidad de transferencia de datos.** El promedio de bits, caracteres o bloques por unidad de tiempo que pasan por el equipo correspondiente en un sistema de transmisión de datos. La velocidad se expresa en bits, caracteres o bloques por segundo, minuto u hora.

**Velocidad de transferencia de datos por ráfagas.** La velocidad máxima a la que se transfieren los datos.

**volcado.** Consulte **volcado de la unidad**.

**volcado de la unidad.** Registro, en un determinado momento, del contenido de todo o parte de un dispositivo de almacenamiento en otro dispositivo de almacenamiento, normalmente como una medida de seguridad contra los defectos o los errores, o en conexión con la depuración.

**voltio.** Unidad SI (internacional) de diferencia potencial y fuerza electromotriz. Definido formalmente como la diferencia de potencial eléctrico entre dos puntos de un conductor, por el que viaja una corriente constante de un amperio, cuando la alimentación que se disipa entre estos puntos equivale a un vatio.

<span id="page-7-0"></span>**W**

[Volver a la página de contenido](file:///C:/data/Stor-sys/LT03/ibm/sp/ug_sp/index.htm)

# <span id="page-8-0"></span>Introducción: Guía del usuario de la unidad de cintas DELL<sup>™</sup> PowerVault<sup>™</sup> LTO3-060

- [Visión general](#page-8-1)
- [Interfaz del bus SCSI](#page-8-2)
- **O** [Características](#page-8-3)
- [Software de copia de seguridad de cintas](#page-9-0)
- [Panel frontal](#page-9-1)
- [Panel trasero](#page-9-2)
- [LED de estado](#page-10-0)
- [Modalidades de operación](#page-10-1)
- [Botón Expulsar](#page-10-2)
- [Cómo interpretar los LED de estado de la modalidad de operación](#page-11-0)

## <span id="page-8-1"></span>**Visión general**

Dell PowerVault LTO3-060 es un dispositivo de almacenamiento de alto rendimiento y capacidad diseñado para realizar copias de seguridad y restauraciones de datos, y como para el archivo y recuperación de archivos en un entorno de sistemas abiertos. La unidad se puede integrar en un sistema de ordenadores como un servidor en torre o en bastidor. La unidad de cintas Dell PowerVault LTO3-060 es la versión de media altura de la unidad de cintas Dell PowerVault 110T LTO-3.

La unidad de cintas LTO3-060 ofrece una capacidad de cartucho formateado de hasta 400 Gb (800 GB presuponiendo una tasa de compresión 2:1) y una tasa de transferencia de 60 Mb por segundo.

La **[figura 1](#page-8-4)** muestra la unidad de cintas Dell PowerVault LTO3-060.

### <span id="page-8-4"></span>**Figura 1. Unidad de cintas Dell PowerVault LTO3-060**

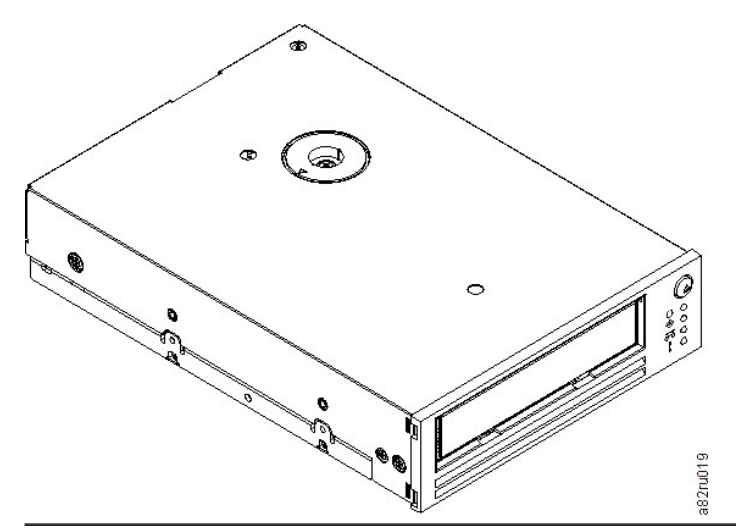

## <span id="page-8-2"></span>**Interfaz del bus SCSI**

Estas unidades de cintas están diseñadas para funcionar en un bus SCSI Ultra160 de diferencial de bajo voltaje (LVD) con una velocidad de transferencia por ráfagas de 160 MB/seg. La interfaz es compatible con la tecnología SCSI anterior.

La unidad de cintas contiene un conector de tipo D-shell (HD-68) de alta densidad y de 68 patillas para conectarse al sistema. La unidad da soporte a cables SCSI de LVD con conectores HD-68.

#### <span id="page-8-3"></span>**Características**

<span id="page-9-4"></span>La unidad de cintas tiene las siguientes características:

- <sup>l</sup> Capacidad de 400 GB (nativos), 800 GB (comprimidos\*) en una única cinta LTO
- <sup>l</sup> Verificación incorporada de lectura tras la grabación para conseguir un nivel alto de integridad de datos
- <sup>l</sup> Velocidad de transferencia de datos de 60 MB por segundo (nativos), 120 MB por segundo (comprimidos\*)
- <sup>l</sup> 128 MB de memoria caché de lectura/grabación
- <sup>l</sup> Algoritmo de compresión de modalidad dual LTO-DC inteligente
- <sup>l</sup> Mecanismo de recogida principal libre de errores con recuperación de errores por selección de patilla
- Memoria de cartucho LTO
- <sup>l</sup> Soporte de TapeAlert para despreocuparse de las copias de seguridad
- <sup>l</sup> Interfaz SCSI LVD Ultra160
- <sup>l</sup> Comparación de velocidades (la unidad de cintas puede ralentizarse para coincidir con la velocidad de los datos del sistema)
- <sup>l</sup> Modalidad de suspensión para el ahorro de energía
- <sup>l</sup> Compatibilidad de lectura y grabación con cartuchos de la Generación 2
- <sup>l</sup> Compatibilidad de lectura con cartuchos de la Generación 1
- <sup>l</sup> Compatibilidad con todos los cartuchos que tienen el logotipo oficial de LTO Ultrium
- <sup>l</sup> Intercambiará cintas con otras unidades de cintas LTO que tengan el logotipo oficial de LTO Ultrium
- La función de Extracción automática del cartucho al sobrecalentarse saca de forma segura un cartucho cuando se detecte una situación de calentamiento excesivo.\*\*
- <sup>l</sup> Configuración del panel del operador con cuatro LED
- <sup>l</sup> Operaciones de modalidad de servicio nuevo

\* Se presupone una compresión 2:1. La capacidad y la velocidad de transferencia que consiga en la práctica depende del conjunto de datos, que afecta a la relación de comprensión real.

\*\* Si la unidad está en el proceso de grabar datos del host en el cartucho, dejará de acceder a los datos del host y vaciará (grabará) automáticamente en la cinta todos los datos del almacenamiento intermedio. Una vez enfriada, la unidad reanudará normalmente las operaciones.

## <span id="page-9-0"></span>**Software de copia de seguridad de cintas**

Es necesario disponer de un software de copia de seguridad que dé soporte a la unidad de cintas Dell PowerVault LTO3-060. Como norma general, las aplicaciones de copia de seguridad nativas (por ejemplo, NTBackup y tar) no proporcionan la velocidad de la corriente de datos necesaria para conseguir el rendimiento completo de la unidad de cintas. Se recomienda utilizar una aplicación de copia de seguridad que proporcione una mejor gestión de la memoria, así como otras funciones útiles como TapeAlert. Si desea obtener las versiones de software más recientes a las que se da soporte, vaya a la página **[support.dell.com](http://support.dell.com/)** o visite el sitio web de soporte perteneciente a su proveedor de software de copia de seguridad.

#### <span id="page-9-1"></span>**Panel frontal**

Para trabajar con la unidad de media altura hay que conocer el uso de los elementos del panel frontal, que se muestran en la [figura 2:](#page-9-3)

#### <span id="page-9-3"></span>**Figura 2. Panel frontal de la unidad de media altura**

<span id="page-9-2"></span>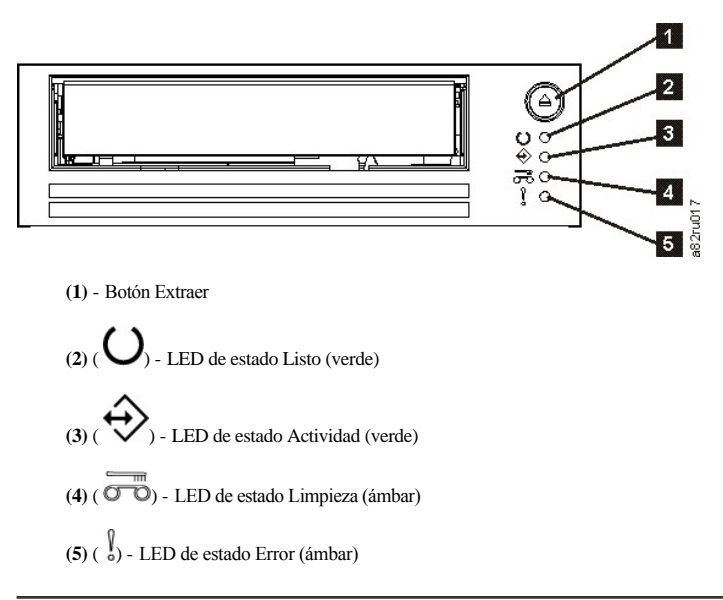

#### <span id="page-10-3"></span>**Figura 3. Descripción de los elementos del panel posterior de la unidad SCSI de media altura**

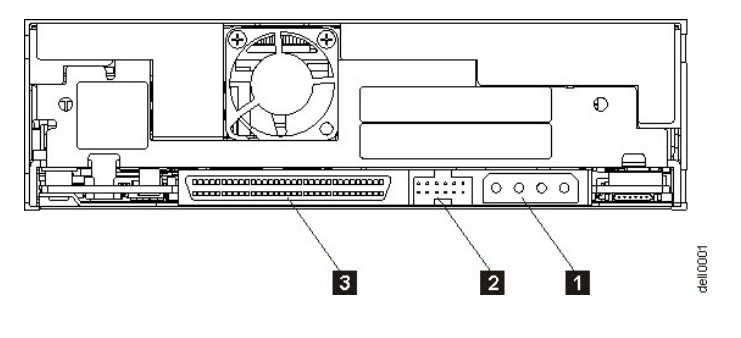

- 1. Conector de alimentación
- 2. Conector del ID SCSI
- 3. Conector SCSI

# <span id="page-10-0"></span>**LED de estado**

Los LED de estado tienen cuatro modalidades:

- <sup>l</sup> APAGADO
- <sup>l</sup> ENCENDIDO
- <sup>l</sup> Parpadeo lento (a 2 Hz)
- <sup>l</sup> Parpadeo rápido (a 8 Hz)

#### <span id="page-10-1"></span>**Modalidades de operación**

La unidad funciona en las modalidades siguientes:

- <sup>l</sup> Modalidad Operación entre las funciones están el uso y limpieza de cartuchos, informe de errores y actualización del firmware. Para obtener más información, consulte la [Tabla 2. Interpretación de los LED de estado en modalidad Operación \(sin errores\)](#page-11-1) más adelante.
- <sup>l</sup> Modalidad Servicio entre las funciones se incluye una prueba de diagnóstico de la unidad, así como métodos para guardar o borrar la información de diagnóstico de la unidad; esta información se denomina "volcado", y lo puede utilizar el personal de servicio técnico para resolver problemas con la cinta. Para obtener más información, consulte [Modalidad de servicio](file:///C:/data/Stor-sys/LT03/ibm/sp/ug_sp/trouble.htm#selecting) en la sección Resolución de problemas.

El botón Extraer se utiliza para conmutar entre modalidades. Para obtener más información, consulte el apartado [Botón extraer](#page-10-2).

## <span id="page-10-2"></span>**Botón extraer**

El botón Extraer **(1)** de la [figura 2](#page-9-3) realiza las funciones siguientes:

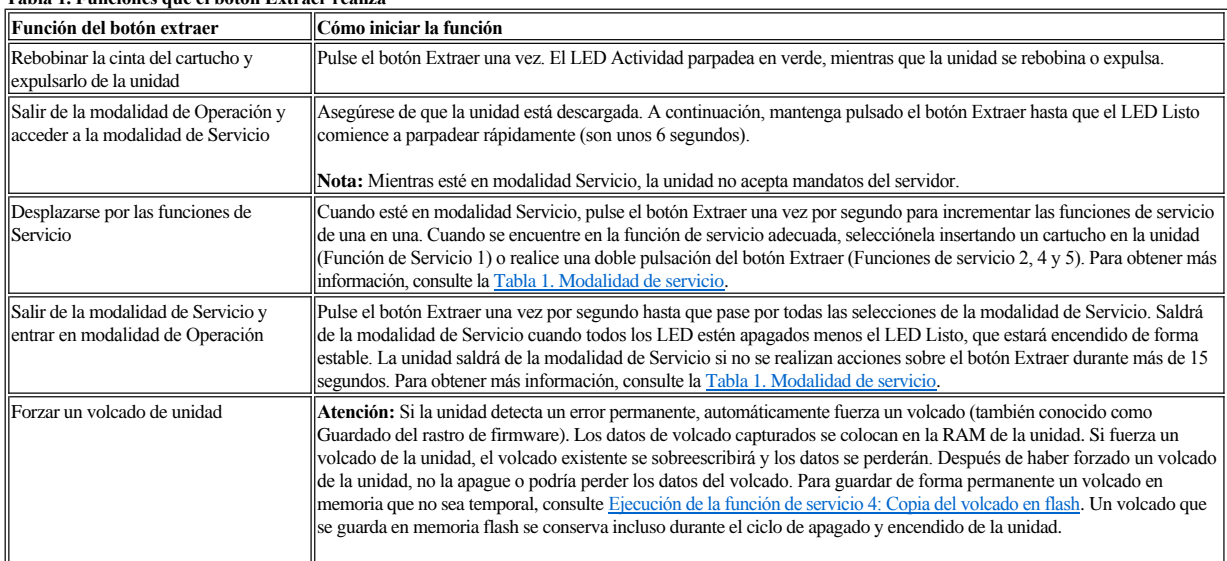

#### **Tabla 1. Funciones que el botón Extraer realiza**

<span id="page-11-2"></span>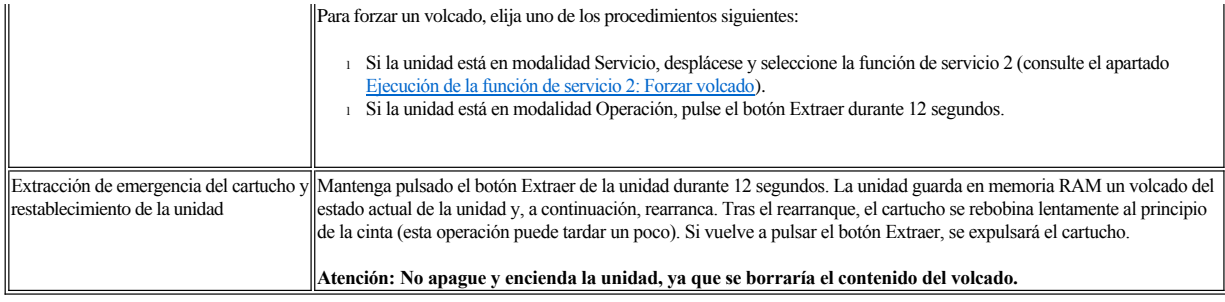

# <span id="page-11-0"></span>**Cómo interpretar los LED de estado de la modalidad de operación**

Los LED del panel frontal (**(2)**, **(3)**, **(4)** y **(5)** de la [figura 2\)](#page-9-3) indican el estado actual de la unidad.

La tabla siguiente proporciona información para la interpretación de los LED de estado mientras la unidad está en modalidad Operación y no hay errores. Si hay errores, acceda a la sección Resolución de problemas, [Tabla 3. Interpretación de los LED de estado en modalidad Operación \(Condiciones de error\)](file:///C:/data/Stor-sys/LT03/ibm/sp/ug_sp/trouble.htm#Table%203).

<span id="page-11-1"></span>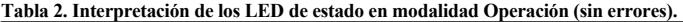

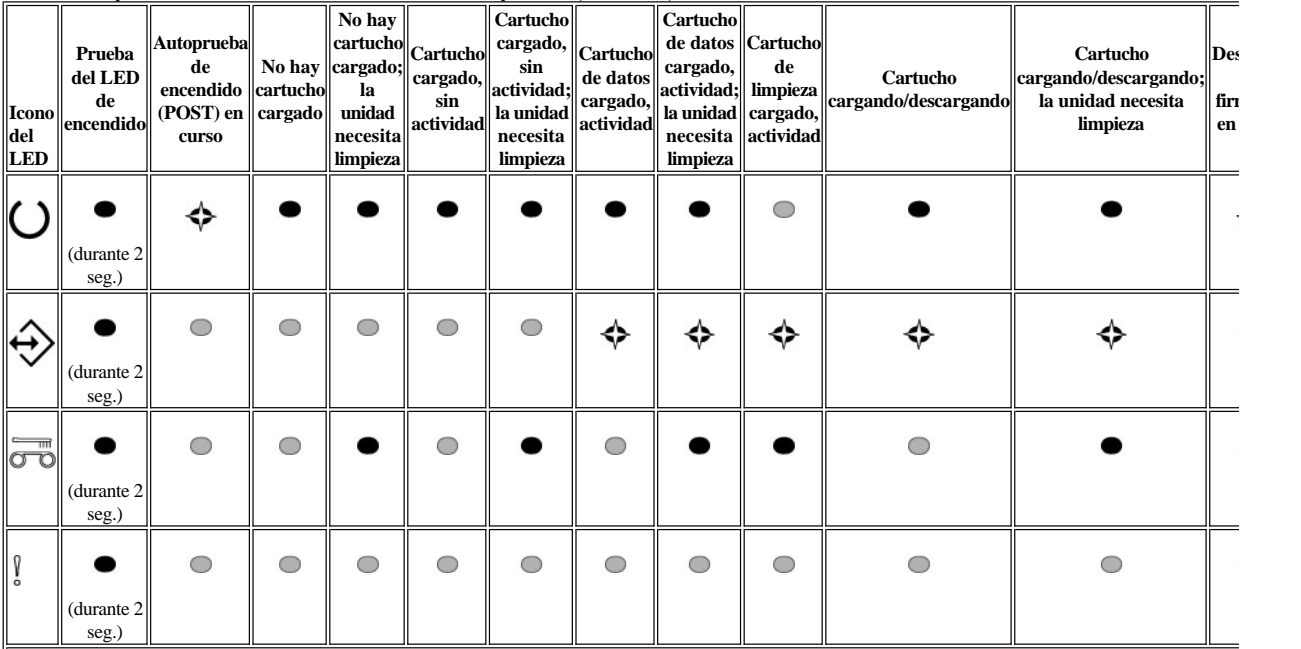

1 Los LED se encienden durante 2 segundos en el proceso de arranque.

 $^2$  El LED "Limpieza" encendido en ámbar de forma permanente indica que hay que limpiar la unidad. En la mayoría de los casos, la unidad seguirá funcionando, pero hay

<sup>3</sup> "Descarga de firmware" hace referencia a la transferencia del firmware del host a la unidad.

4 "Actualización de firmware" hace referencia a la incorporación en la unidad del firmware nuevo.

# **Leyenda:**

 $\bigcirc$  = APAGADO

 $\bullet$  = ENCENDIDO

 $\blacklozenge$  = Parpadeo lento

Consulte el apartado [Restricciones y declaración de limitación de responsabilidad](file:///C:/data/Stor-sys/LT03/ibm/sp/ug_sp/index.htm#restrictions).

[Volver a la página de contenido](file:///C:/data/Stor-sys/LT03/ibm/sp/ug_sp/index.htm)

# <span id="page-13-0"></span>**Cómo configurar la unidad de cintas: Guía del usuario de la unidad de cintas DELLTM PowerVault™ LTO3-060**

- [Unidades internas instaladas previamente](#page-13-1)
- [Cómo instalar unidades internas](#page-13-2)
- [Cómo cargar controladores de dispositivos](#page-16-0)
- [Cómo verificar el funcionamiento de la unidad](#page-17-0)

#### <span id="page-13-1"></span>**Unidades internas instaladas previamente**

Dell realiza la instalación y la configuración de unidades de cintas internas que se envían como parte de un sistema. Si se incluye software de copia de seguridad en el sistema, consulte las instrucciones de instalación que se acompañan con el software.

Si desea obtener las versiones de software más recientes a las que se da soporte, vaya a la página **[support.dell.com](http://support.dell.com/)** o visite el sitio web de soporte perteneciente a su proveedor de software de copia de seguridad.

## <span id="page-13-2"></span>**Cómo instalar unidades internas**

Si su unidad de cintas interna no se ha instalado previamente, las instrucciones de instalación son las siguientes:

Asegúrese de instalar y configurar la unidad de acuerdo con las instrucciones proporcionadas en la documentación de Dell para su sistema.

#### **Cómo instalar la unidad — Requisitos previos**

Las unidades Dell PowerVault LTO3-060 son dispositivos SCSI LVD Ultra160 con una velocidad de transferencia por ráfagas de 160 MB por segundo. No utilice la unidad en un bus con terminación única porque se reduce el rendimiento. No la utilice en el mismo bus que otros dispositivos con terminación única, ya que esto haría que el adaptador del sistema principal del LVD pasara a la modalidad de terminación única y restringiría el rendimiento. Se recomienda utilizar un adaptador especial del bus del sistema principal para la unidad de cintas.

Las unidades de cintas tienen un conector SCSI de alta densidad de 68 patillas de anchura. Si utiliza una unidad de cintas en un bus interno con otros periféricos que se ejecutan a velocidades Ultra2, es importante utilizar un cable plano de 68 patillas compatible con el LVD.

#### **Mounting Bay**

Es necesaria una bahía estándar del sector de 5,25 pulgadas de media altura para instalar en ella la unidad de cintas PowerVault LTO3-060. La unidad se puede montar vertical u horizontalmente.

#### **Hardware de montaje**

La mayoría de los sistemas utilizan bandejas o rieles para montar la unidad de cintas En algunos sistemas no se necesitan bandejas ni rieles. Los dispositivos simplemente se deslizan en el chasis del sistema y se fijan en él con tornillos.

#### **Cómo instalar la unidad — Instrucciones detalladas paso a paso**

#### **Paso 1 — Desembalaje de la unidad**

Desembale la unidad de cintas y guarde el embalaje. Es posible que tenga que embalar la unidad si la devuelve al departamento de servicio técnico.

Es necesario esperar un período de tiempo si la temperatura de la unidad, cuando se desembala, es distinta de la temperatura del entorno en el que va a utilizarse (medida delante del frontal, cerca del área de entrada de aire; consulte la [Figura 4](#page-14-0)). El tiempo aconsejado es de 4 horas después de que la unidad se haya desembalado o 1 hora después de cualquier condensación que pueda observar se haya evaporado, sea cual sea el tiempo mayor. Para permitir que la unidad se ajuste a su nuevo entorno, tome las siguientes medidas:

- <sup>l</sup> Si la unidad está más fría que el entorno en el que va a funcionar y el aire contiene la suficiente humedad, es posible que se condense en su interior y la estropee. Cuando la unidad se ha calentado hasta llegar al rango de temperatura adecuado para su funcionamiento (superior a los 10 grados centígrados o a los 50 grados Fahrenheit) y no hay riesgo de condensación (el aire es seco), caliente la unidad más rápidamente encendiéndola durante 30 minutos. Utilice una cinta virgen para probar la unidad antes de insertar una cita que contenga datos.
- <sup>l</sup> Si la unidad está más caliente que el entorno en el que se va a utilizar, la cinta se puede enganchar en el cabezal de la unidad. Cuando la unidad se ha enfriado hasta alcanzar el rango de temperatura apropiado para su funcionamiento (inferior a 40 grados centígrados o a 104 grados Fahrenheit), enfríe la unidad más rápidamente aplicando aire durante 30 minutos. Encienda la unidad y utilice una cinta virgen para probar su funcionamiento antes de insertar una cinta que contenga datos.

Si no está seguro de si la temperatura de la unidad está dentro del rango recomendado para su funcionamiento o hay la suficiente humedad como para que se produzca una condensación, deje que la unidad se adapte a su nuevo entorno durante un total de cuatro horas.

<span id="page-14-0"></span>**Figura 4. Área de entrada de aire**

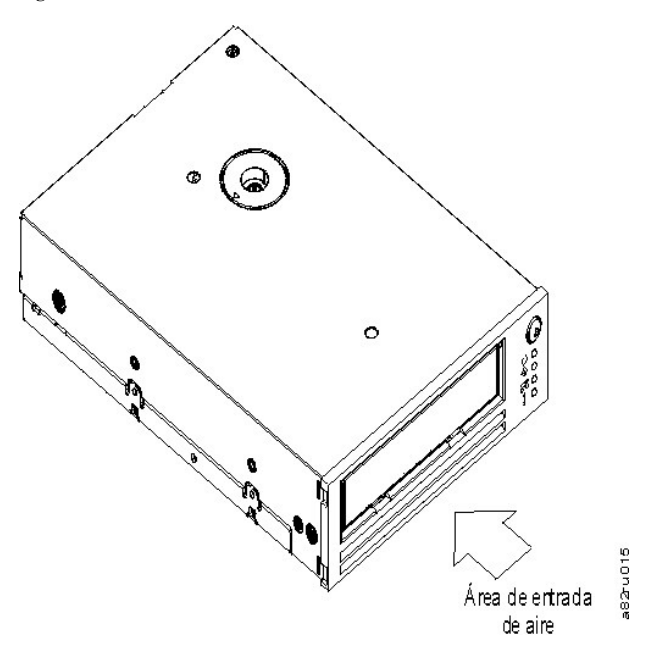

### **Paso 2 — Apagado del sistema**

- 1. Apague el sistema.
- 2. Desconecte el cable de alimentación de la toma de alimentación eléctrica y del sistema.

#### **Paso 3 — Establecimiento del ID SCSI**

La unidad de cintas se envía con un ID SCSI por omisión de 6 pero se puede asignar cualquier ID no utilizado entre 0 y 15. No utilice el ID SCSI 7, que está reservado para el controlador SCSI, ni el ID SCSI 0, que normalmente está asignado al disco de arranque. No se recomienda instalar la unidad en un bus SCSI estrecho porque restringiría el rendimiento.

 $\bullet$ AVISO: La electricidad estática puede dañar los componentes electrónicos. Si es posible, lleve siempre puesta una correa de muñeca antiestática. Si no es así, para equilibrar las cargas electromagnéticas, toque una pieza de metal descubierta del sistema (por ejemplo, la placa trasera) antes de retirar la unidad de cintas de su bolsa.

## Para establecer el ID SCSI:

- 1. Localice el conector SCSI ID (consulte el número 2 en la [Figura 3](file:///C:/data/Stor-sys/LT03/ibm/sp/ug_sp/intro.htm#Figure_3) en la Introducción. El ID SCSI se establece utilizando los puentes en un conjunto de patillas de la parte posterior de la unidad.
- 2. Determine si necesita cambiar el ID SCSI 6 por omisión. Asegúrese de que ningún otro dispositivo utiliza el ID.
- 3. Tomando como referencia la Figura 5, busque el número de ID que ha elegido. A continuación, coloque los puentes en las patillas del conector tal y como se indica (utilice unos alicates de punta curva para conectar los puentes a las patillas que están sombreadas).

## **Figura 5. Patillas del conector SCSI**

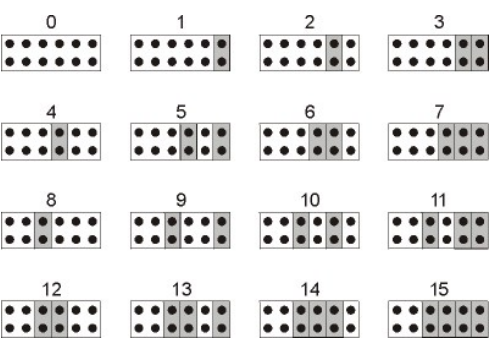

**Paso 4 — Preparación de la bahía de montaje en el sistema**

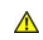

**PRECAUCIÓN: Para evitar daños personales, daños al sistema o a la unidad de cintas, asegúrese de que el cable de alimentación del sistema esté desconectado antes de instalar la unidad.**

Consulte la documentación del sistema para obtener instrucciones sobre cómo preparar la bahía de montaje para colocar en ella la unidad de cintas.

**Paso 5 — Colocación del hardware de montaje**

Si el sistema necesita rieles especiales u otro hardware para instalar la unidad de cintas, colóquelos ahora en la unidad de cintas.

Si el sistema no necesita ningún hardware de montaje especial, continúe con el paso 6.

#### **Paso 6 — Instalación de la unidad**

Deslice la unidad de cintas en la bahía libre, alineando la bandeja o los rieles con las ranuras de la bahía, tal y como se muestra en la [Figura 6](#page-15-0).

## <span id="page-15-0"></span>**Figura 6. Instalación de la unidad**

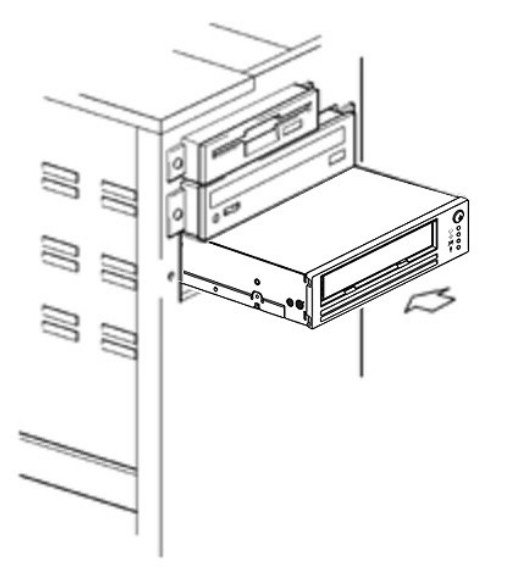

[Si el sistema no utiliza hardware de montaje, compruebe que los orificios del chasis estén alineados con los orificios del lateral de la unidad de cintas \(consulte la](#page-15-1) Figura 7).

# <span id="page-15-1"></span>**Figura 7. Orificios de montaje en la unidad de cintas**

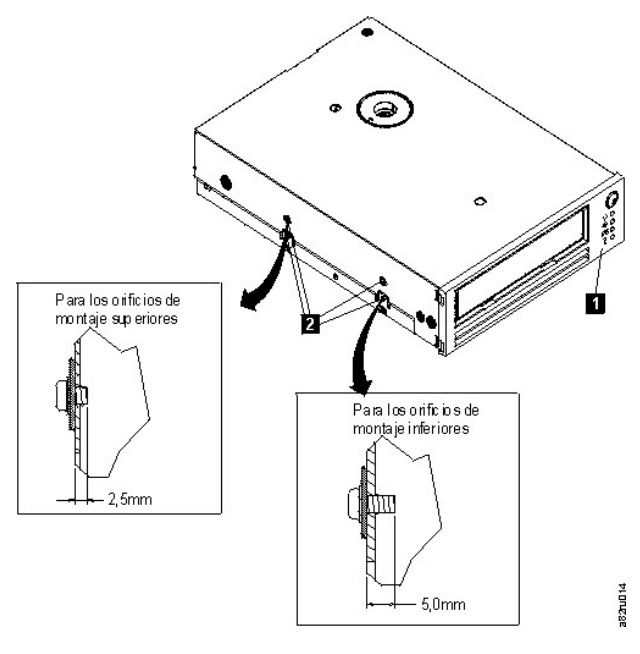

1. Orificios de montaje para tornillos M-3

No sujete la unidad con tornillos todavía porque es posible que tenga que moverla para colocar los cables en su sitio.

#### <span id="page-16-2"></span>**Paso 7 — Conexión de cables de alimentación y SCSI**

Conecte un cable de alimentación libre desde la fuente de alimentación interna del sistema hasta el conector de alimentación, tal como se muestra en la [Figura 8,](#page-16-1) número 1.

Conecte un cable SCSI libre del cable plano SCSI del sistema al conector SCSI, tal como se muestra en la [Figura 8](#page-16-1), número 2.

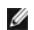

NOTA: Si la unidad es el último dispositivo de la cadena SCSI, debe terminarse.

## <span id="page-16-1"></span>**Figura 8. Conexión de cables de alimentación y SCSI**

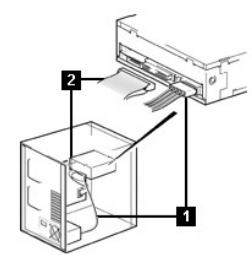

1. Conector de alimentación

2. Conector SCSI

#### **Paso 8 — Fijación de la unidad**

La unidad de cintas se puede montar de distintas formas. Asegúrese de que dispone de los rieles de montaje o del soporte de montaje de la unidad apropiados y los tornillos correctos (M-3). En el caso de algunos sistemas, la unidad se debe insertar en una bahía de soportes y se debe conectar directamente al sistema.

#### **Figura 9. Fijación de la unidad**

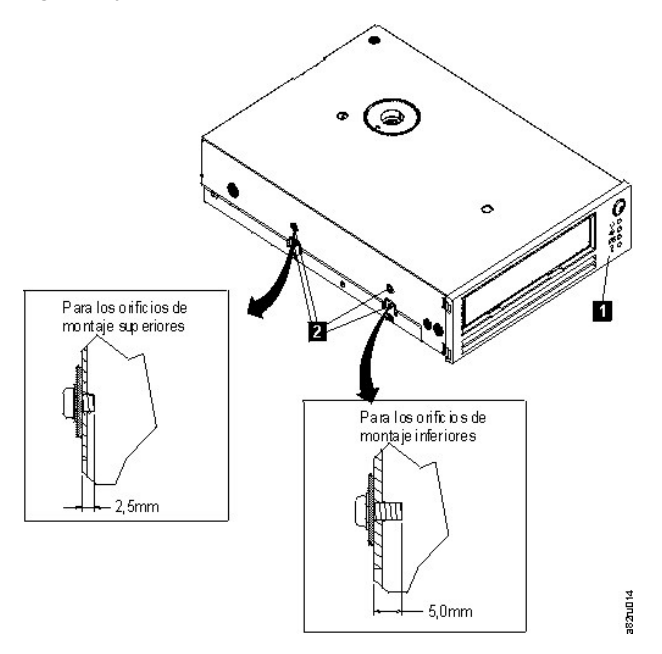

**Paso 9 — Conexión de la alimentación del sistema y prueba de alimentación de la unidad de cintas**

Conecte el cable de alimentación al sistema y a la toma de alimentación. Para asegurarse de que la unidad recibe alimentación, observe lo que se indica a continuación mientras enciende el sistema:

- 1. Durante el proceso de Arranque, los cuatro LED se encenderán durante 2 segundos.
- 2. El LED de estado Listo (verde) parpadeará lentamente durante la autoprueba de encendido (POST). El resto de LED permanecerán apagados.
- 3. El LED de estado Listo (verde) dejará de parpadear y permanecerá encendido una vez que la autoprueba POST termine.

#### <span id="page-16-0"></span>**Cómo cargar controladores de dispositivos**

#### **Microsoft Windows® 2000**

En este apartado se describe cómo instalar, eliminar e inhabilitar el controlador de dispositivo de la unidad de cintas para Microsoft Windows 2000.

#### **Procedimientos de instalación**

- 1. Asegúrese de que ha iniciado una sesión en el servidor del sistema principal o en la estación de trabajo con privilegios de administrador.
- 2. Inserte el CD de soporte de la unidad Dell Powervault LTO3-060 en la unidad de CD-ROM del servidor del sistema principal o de la estación de trabajo.
- 3. Pulse el botón derecho del ratón en el icono de **Mi PC** en el escritorio de Windows, pulse **Administrar** y, a continuación, pulse **Administrador de dispositivos**. La unidad de cintas debería aparecer en la lista bajo el elemento **? Otros dispositivos** como **Dispositivo secuencial IBM Ultrium-HH3 SCSI**.
- 4. Pulse el botón derecho del ratón en la lista sobre **Dispositivo secuencial IBM Ultrium-HH3 SCSI**, pulse **Desinstalar** y a continuación pulse **Aceptar** para confirmar que desea eliminar el dispositivo.
- 5. Pulse **Acción** en el extremo superior izquierdo del recuadro de diálogo **Administración de equipos**.
- 6. Pulse **Buscar cambios de hardware**. Windows 2000 buscará la unidad Dell PowerVault LTO3-060. La unidad de cintas aparece de nuevo debajo de **? Otros dispositivos**.
- 7. Pulse el botón derecho del ratón en la lista **Dispositivo secuencial IBM Ultrium-HH3 SCSI** y pulse **Propiedades**.
- 8. Pulse **Reinstalar el controlador**.
- 9. Cuando aparezca el Asistente para actualización de controlador de dispositivo, pulse **Siguiente**.
- 10. Pulse **Mostrar una lista...** y pulse **Siguiente**.
- 11. Pulse el elemento **Unidades de cinta** en la lista. Es posible que tenga que desplazar el ratón hacia abajo para ver este elemento. Pulse **Siguiente**.
- 12. Pulse **Utilizar disco**, escriba d:\Drivers\Windows 2000, 2003 32bit x86, y sustituya la letra *d:* por la letra de la unidad del CD-ROM donde haya insertado el CD de soporte y pulse **Aceptar**.
- 13. Pulse la entrada **Unidad de cintas IBM Ultrium-HH3 LTO** y pulse **Siguiente**.
- 14. Pulse **Siguiente** para instalar el controlador.
- 15. Puede que reciba un aviso que diga No se recomienda la instalación de este controlador... De todos modos, pulse **Sí**.
- 16. Pulse el botón **Finalizar**.
- 17. Cierre el recuadro de diálogo **Propiedades de dispositivo**.
- 18. La unidad aparecerá ahora en **Administrador de dispositivos**, debajo de **Unidades de cinta**, y estará lista para su utilización.

#### **Microsoft Windows 2003**

En este apartado se describe cómo instalar, eliminar e inhabilitar el controlador de dispositivo de la unidad de cintas para Microsoft Windows 2003.

#### **Procedimientos de instalación**

- 1. Asegúrese de que ha iniciado una sesión en el servidor del sistema principal o en la estación de trabajo con privilegios de administrador.
- 2. Inserte el CD de soporte de la unidad Dell PowerVault LTO3-060 en la unidad de CD del servidor del sistema principal o de la estación de trabajo.
- 3. Pulse el botón derecho del ratón en el icono de **Mi PC** en el escritorio de Windows, pulse **Administrar** y, a continuación, pulse **Administrador de dispositivos**. La unidad de cintas debería aparecer en la lista bajo el elemento **? Otros dispositivos** como **Dispositivo secuencial IBM Ultrium-HH3 SCSI**.
- 4. Pulse el botón derecho del ratón en la lista sobre **Dispositivo secuencial IBM Ultrium-HH3 SCSI**, pulse **Desinstalar** y a continuación pulse **Aceptar** para confirmar que desea eliminar el dispositivo.
- 5. Pulse el botón derecho del ratón en el elemento superior de la estructura de menús, en la mitad derecha de la ventana **Administración de equipos**. Aparece una ventana emergente.
- 6. Pulse **Buscar cambios de hardware**. Windows 2003 buscará la unidad Dell PowerVault LTO3-060. (Si aparece un asistente en este momento, cancele el asistente. Se utilizará más tarde.) La unidad de cintas aparece de nuevo debajo de **? Otros dispositivos**. Si no ve la unidad de cintas, quizá tenga que pulsar el signo más ("+") que hay delante de **? Otros dispositivos** para poder verla.
- 7. Pulse el botón derecho del ratón en la lista **Dispositivo secuencial IBM Ultrium-HH3 SCSI** y pulse **Propiedades**.
- 8. Pulse el botón **Reinstalar el controlador**. (Si el botón **Reinstalar controlador** no se visualiza, puede que tenga que pulsar la pestaña **Controlador** y, a continuación, **Actualizar controlador**.)
- 9. Aparecerá el Asistente para la actualización de controlador.
- 10. Pulse el botón de selección **Instalar desde una lista o ubicación específica**.
- 11. Pulse el botón **Siguiente**.
- 12. Pulse el botón **Incluir esta ubicación en la búsqueda**.
- 13. Escriba el nombre del controlador en el campo de directorios, sustituyendo la letra d: por la letra de la unidad de CD en la que haya insertado el CD de soporte y pulse el botón **Siguiente**. Los nombres de los controladores son los siguientes:
	- 1. Windows 2003, 32 bits: **d:\Drivers\Windows 2000, 2003 32bit x86\dtapeW32.inf**
	- 2. Windows 2003 x64: **d:\Drivers\Windows 2003 x64\dtapex64.inf**
- 14. Es posible que tenga que pulsar **Continuar** para pasar por alto un aviso.
- 15. Pulse **Finalizar**.
- 16. Cierre el recuadro de diálogo **Propiedades de dispositivo**.
- 17. La unidad aparecerá ahora en **Administrador de dispositivos**, debajo de **Unidades de cinta**, y estará lista para su utilización.

## <span id="page-17-0"></span>**Cómo verificar el funcionamiento de la unidad**

Cuando haya instalado el hardware de la unidad, deberá verificar que funciona correctamente antes de guardar datos valiosos. Encienda el sistema. Los LED de la unidad de cintas parpadearán indicando que se está ejecutando una autoprueba de POST (autoprueba de encendido) para comprobar el hardware de la unidad:

- <sup>l</sup> Los cuatro LED se encenderán durante 2 segundos
- <sup>l</sup> Se apagarán todos los LED salvo el LED Listo, que empezará a parpadear lentamente
- <sup>l</sup> El LED Listo dejará de parpadear y permanecerá encendido indicando que la autoprueba POST se ha completado correctamente.

Verifique que la instalación de la unidad de cintas ha sido satisfactoria. Guarde los datos de prueba en una cinta, lea los datos de prueba de la cinta y compare los datos leídos de la cinta con los datos originales en el disco, siguiendo las instrucciones que se facilitan en la aplicación de software de copia de seguridad de cintas.

La unidad de cintas ejecutará su POST, que comprueba todo el hardware excepto el cabezal de la unidad. La pantalla de un solo carácter presentará una serie de caracteres aleatorios y, a continuación, se quedará en blanco (no se iluminará). La luz de estado pasará a ser fija de color ámbar y después fija de color verde.

Verifique que la instalación de la unidad de cintas ha sido satisfactoria. Guarde los datos de prueba en una cinta, lea los datos de prueba de la cinta y compare los datos leídos de la cinta con los datos originales en el disco, siguiendo las instrucciones que se facilitan en la aplicación de software de copia de seguridad de cintas.

Consulte el apartado [Restricciones y declaración de limitación de responsabilidad](file:///C:/data/Stor-sys/LT03/ibm/sp/ug_sp/index.htm#restrictions).

[Volver a la página de contenido](file:///C:/data/Stor-sys/LT03/ibm/sp/ug_sp/index.htm)

# <span id="page-19-0"></span>**Cómo utilizar el software de copia de seguridad de cintas: Guía del usuario de la unidad de cintas DELL**<sup>™</sup> **PowerVault<sup>™</sup><b>LTO3-060**

Consulte la Guía de funcionamiento del usuario que se proporciona con la aplicación de copia de seguridad de la cinta. Si desea obtener las versiones de software más recientes a las que se da soporte, vaya a la página **[support.dell.com](http://support.dell.com/)** o visite el sitio web de soporte perteneciente a su proveedor de software de copia de seguridad.

Consulte el apartado [Restricciones y declaración de limitación de responsabilidad](file:///C:/data/Stor-sys/LT03/ibm/sp/ug_sp/index.htm#restrictions).

[Volver a la página de contenido](file:///C:/data/Stor-sys/LT03/ibm/sp/ug_sp/index.htm)

# <span id="page-20-0"></span>**Especificaciones: Guía del usuario de la unidad de cintas DELLTM PowerVaultTM LTO3-060**

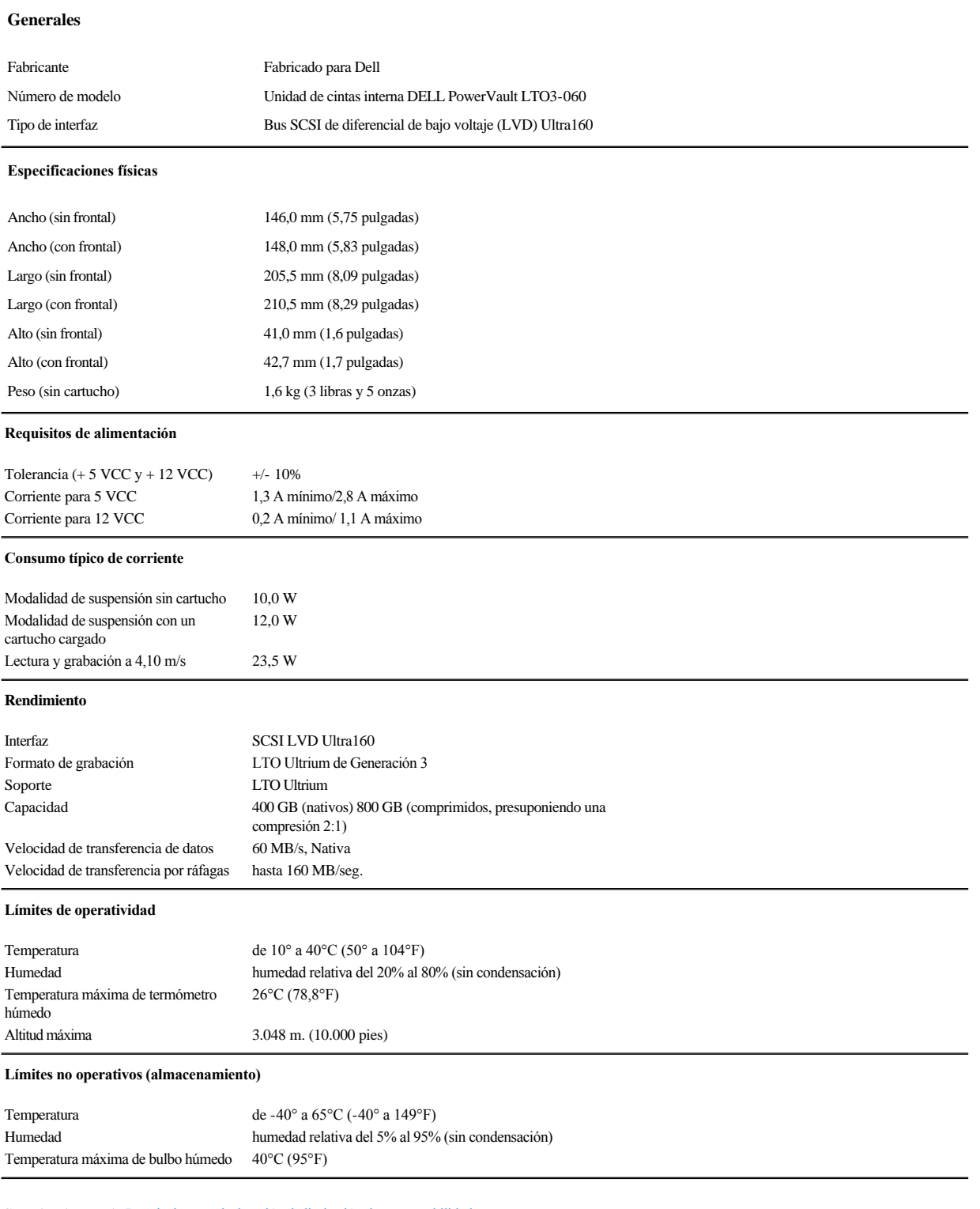

Consulte el apartado [Restricciones y declaración de limitación de responsabilidad](file:///C:/data/Stor-sys/LT03/ibm/sp/ug_sp/index.htm#restrictions).

# <span id="page-22-0"></span>Resolución de problemas: Guía del usuario de la unidad de cintas DELL™ PowerVault™ LTO3-**060**

- [Cómo obtener actualizaciones de controladores y firmware](#page-22-1)
- [Modalidad de servicio](#page-22-2)
- [Cómo trabajar con volcados](#page-23-0)
- [Ejecución de funciones de servicio](#page-23-1)
- [Directrices generales](#page-29-0)
- [Cómo interpretar condiciones de error mediante los LED de estado](#page-30-1)
- [Métodos para recibir errores y mensajes](#page-31-0)
- [Cómo resolver problemas sobre los que el sistema ha generado un informe](#page-31-1)
- [Cómo resolver problemas relacionados con los soportes](#page-32-0)
- [Cómo quitar una unidad de cintas](#page-32-1)
- **O** [TapeAlert](#page-33-0)
- [Cómo quitar un cartucho manualmente](#page-35-0)

#### <span id="page-22-1"></span>**Cómo obtener actualizaciones de controladores y firmware**

AVISO: Cuando actualice el firmware, no apague la unidad de cintas hasta que se haya completado la actualización o se perderá el firmware. O

Compruebe periódicamente los niveles actualizados del firmware visitando la web en **[support.dell.com](http://support.dell.com/)**.

## <span id="page-22-2"></span>**Modalidad de servicio**

La unidad de cintas puede ejecutar diagnósticos y guardar ("volcar") datos técnicos fundamentales en la memoria de la unidad. La unidad debe estar en modalidad de servicio para llevar a cabo estas funciones. El botón de Extracción se puede utilizar para poner la unidad en modalidad de servicio y seleccionar una función de servicio. Para acceder a la modalidad de servicio, mantenga pulsado el botón de Extracción durante 6 segundos. Cuando el LED Listo parpadee rápidamente, la unidad estará en modalidad de servicio.

En esta modalidad, la unidad indica la función de servicio a ejecutar mediante la visualización de secuencias en los LED, según se muestra en la Tabla 1. Modalidad de servicio. Cuando la unidad se pone en modalidad de servicio por primera vez, el LED Listo parpadea rápidamente, indicando que la unidad está preparada para ejecutar la función de servicio 1. Pulse el botón una vez por segundo para pasar una a una a la función de servicio siguiente. Cuando se encuentre en la función de servicio adecuada, ejecútela insertando un cartucho, o realizando una doble pulsación en el botón de Extracción. Las instrucciones exactas para la ejecución de las funciones de servicio se proporcionan en [Ejecución de funciones de servicio](#page-23-1).

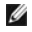

NOTA: Las funciones de servicio no se pueden ejecutar simultáneamente con las operaciones de lectura o grabación. Mientras la modalidad de servicio esté activada, la unidad de cintas no acepta mandatos SCSI del sistema. Cierre todas las aplicaciones de la unidad antes de activar la modalidad de servicio.

## <span id="page-22-3"></span>**Tabla 1. Funciones de servicio**

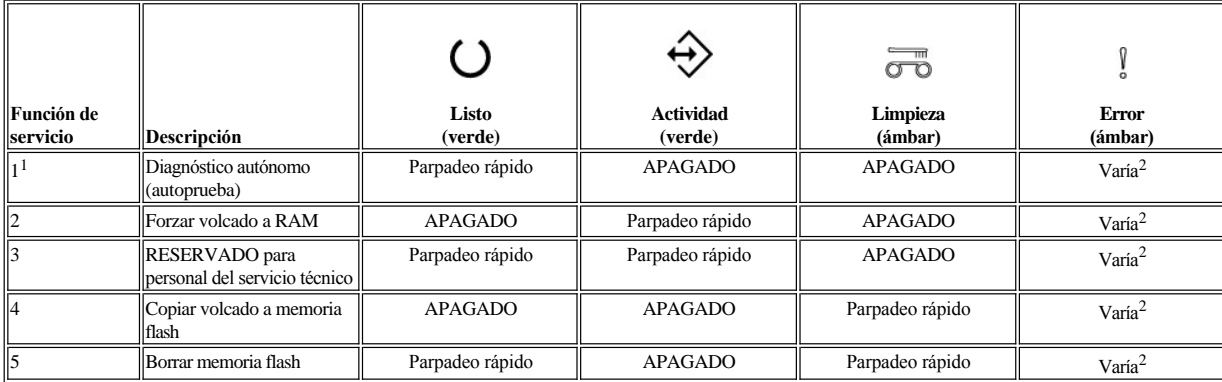

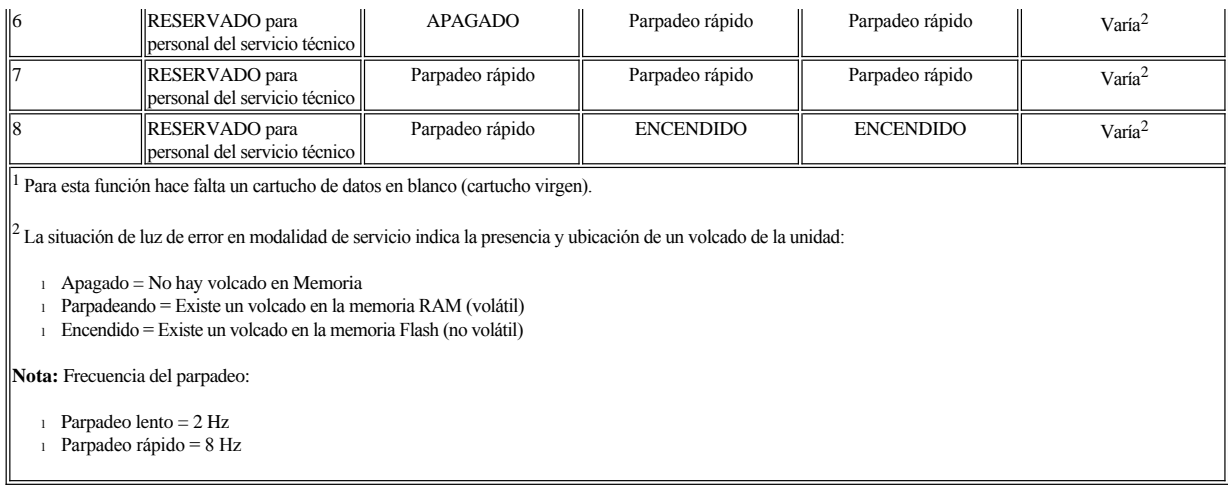

## <span id="page-23-0"></span>**Cómo trabajar con vuelcos**

Guardar un "vuelco" de datos de diagnóstico en la memoria de la unidad puede ser útil para el estudio de un problema. Hay dos ubicaciones de memoria que se pueden utilizar para el volcado: memoria RAM y memoria Flash. La memoria RAM es la ubicación predeterminada para el almacenamiento de un volcado. Los volcados en RAM se reemplazan cada vez que se realiza un volcado nuevo. El volcado en RAM se pierde cuando se apaga y enciende la unidad. Un volcado se puede copiar de memoria RAM a Flash, utilizando las funciones de servicio. Cuando un volcado se ha guardado en Flash, los datos de diagnóstico se guardan permanentemente y no se borrarán en el ciclo de apagado y encendido. Si hay un volcado en RAM y Flash, la luz de error de la modalidad de servicio informará sobre el volcado en RAM, y parpadeará. Para comprobar que un volcado permanente se ha guardado, apague y encienda la unidad. Así se borrará el volcado en RAM. La luz de error en la modalidad de servicio permanecerá encendida de forma permanente, indicando que hay un volcado almacenado en Flash.

## <span id="page-23-1"></span>**Cómo ejecutar funciones de servicio**

#### <span id="page-23-2"></span>**Cómo ejecutar la función de servicio 1: Diagnóstico autónomo (autoprueba)**

#### **Tiempo de ejecución aproximado: menos de 5 minutos**

1. Asegúrese de que no hay cartucho en la unidad.

**Nota:**

Si lo hay, al pulsar el botón Extraer se considera como una petición de extracción, y la unidad ignorará una segunda y tercera pulsación. La unidad no se puede poner en modalidad de servicio con un cartucho cargado. La prueba se puede cancelar pulsando el botón de expulsión.

2. Mantenga pulsado el botón Extraer hasta que el LED Listo comience a parpadear rápidamente indicando que se ha accedido a la función de servicio 1. Los LED de estado estarán en alguno de los estados siguientes.

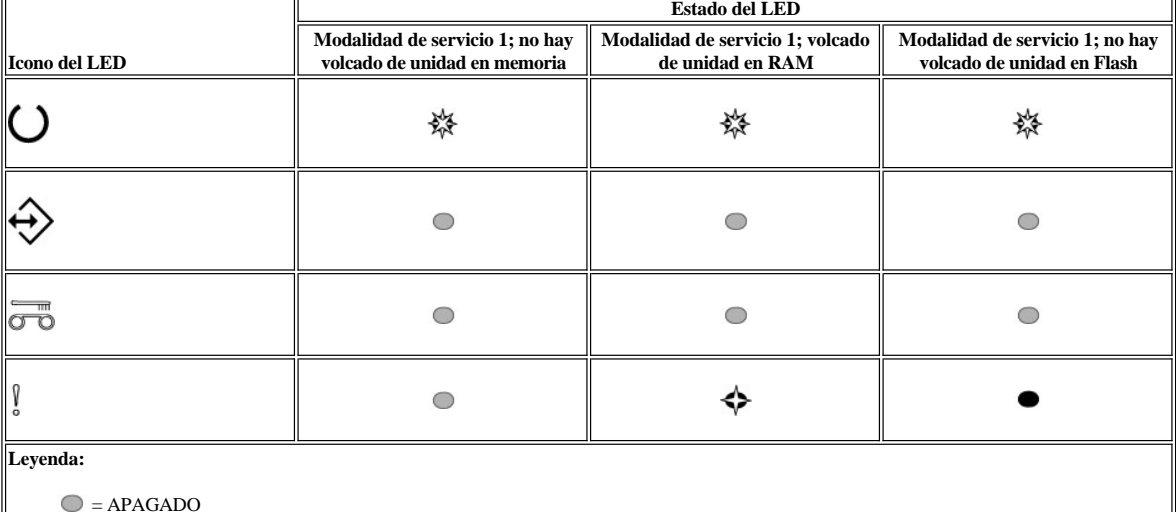

 $\bullet$  = ENCENDIDO

 $\blacklozenge$  = Parpadeo lento

## **Importante**

Si el paso siguiente no se realiza antes de 15 segundos, la unidad lo considerará como una situación de tiempo de espera excedido.

3. Inserte un cartucho de datos en blanco (cartucho virgen). Pasados varios minutos, el cartucho se descarga y se vuelve a cargar. Al final de la autocomprobación, la unidad expulsará el cartucho.

¡ Consulte el gráfico siguiente para determinar si la prueba ha sido correcta o errónea.

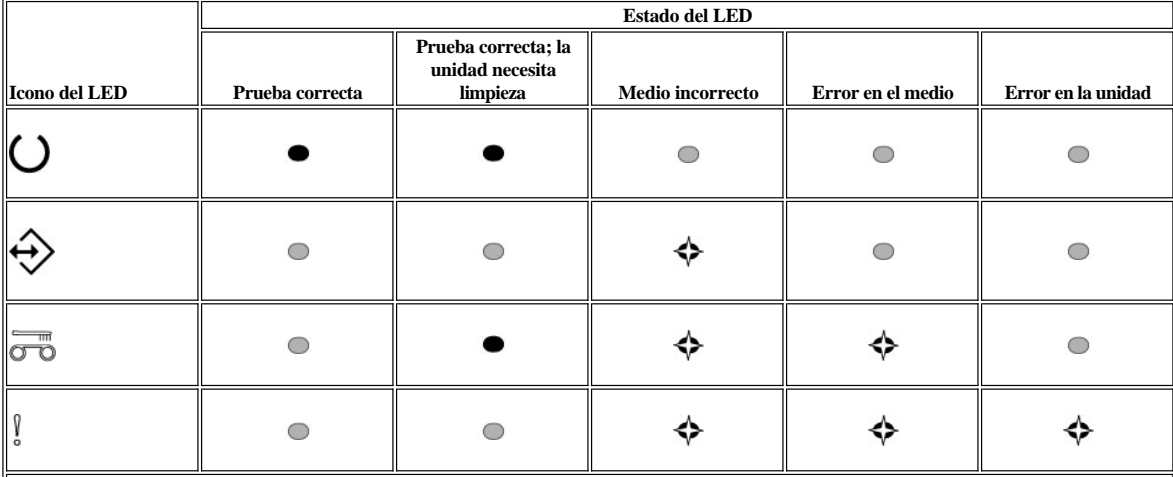

Nota:

<sup>l</sup> Si la luz de Error se APAGA al terminar la prueba, ésta ha sido correcta. Si la luz de Error se ENCIENDE al terminar la prueba, ésta no ha sido correcta.

<sup>l</sup> El LED Limpieza puede estar APAGADO o ENCENDIDO después de la prueba, según si la unidad necesita limpieza o no.

## **Leyenda:**

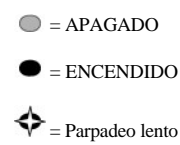

4. Extraiga el cartucho de la unidad y reanude su funcionamiento normal, o consulte Guías generales para obtener ayuda sobre la resolución del error.

Ø NOTA: La autocomprobación se puede cancelar antes de que termine, pulsando el botón Extraer. La unidad rebobinará el cartucho de prueba, si fuera necesario, lo descargará y saldrá de la modalidad de servicio.

#### **Cómo ejecutar la función de servicio 2: forzar volcado**

1. Asegúrese de que no hay cartucho en la unidad.

**Nota:**

Si lo hay, al pulsar el botón Extraer se considera como una petición de extracción, y la unidad ignorará una segunda y tercera pulsación. La unidad no se puede poner en modalidad de servicio con un cartucho cargado.

2. Mantenga pulsado el botón Extraer hasta que el LED Listo comience a parpadear rápidamente indicando que se ha accedido a la modalidad de servicio 1. Los LED de estado estarán en alguno de los estados siguientes.

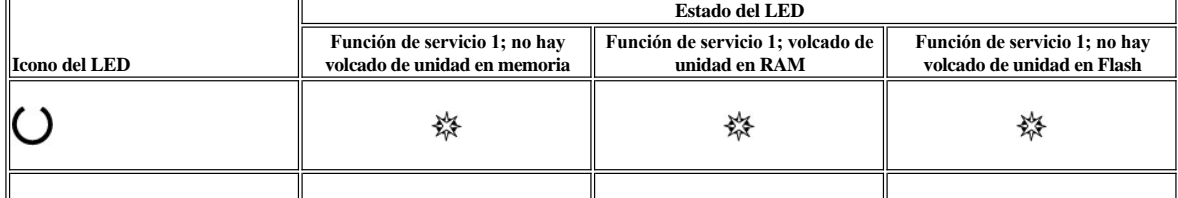

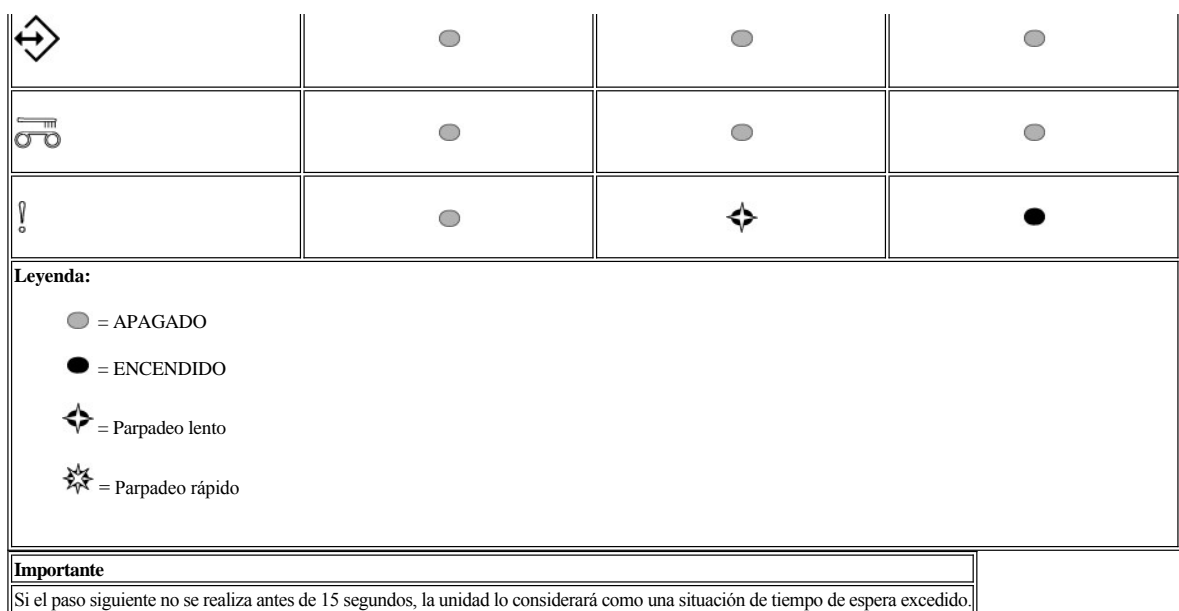

3. Pulse una vez el botón Extraer para acceder a la función de servicio 2. Los LED de estado estarán en alguno de los estados siguientes.

**Atención:** Si el LED de estado de Error parpadea despacio, ya hay un volcado en RAM de la unidad. Tenga en cuenta que escribirá encima de dicho volcado [en RAM. Para evitar sobrescribir el volcado en RAM de la unidad, mueva dicho volcado a memoria flash \(consulte](#page-26-1) Cómo ejecutar la función de servicio 4: copiar el volcado en flash) antes de continuar con el paso siguiente.

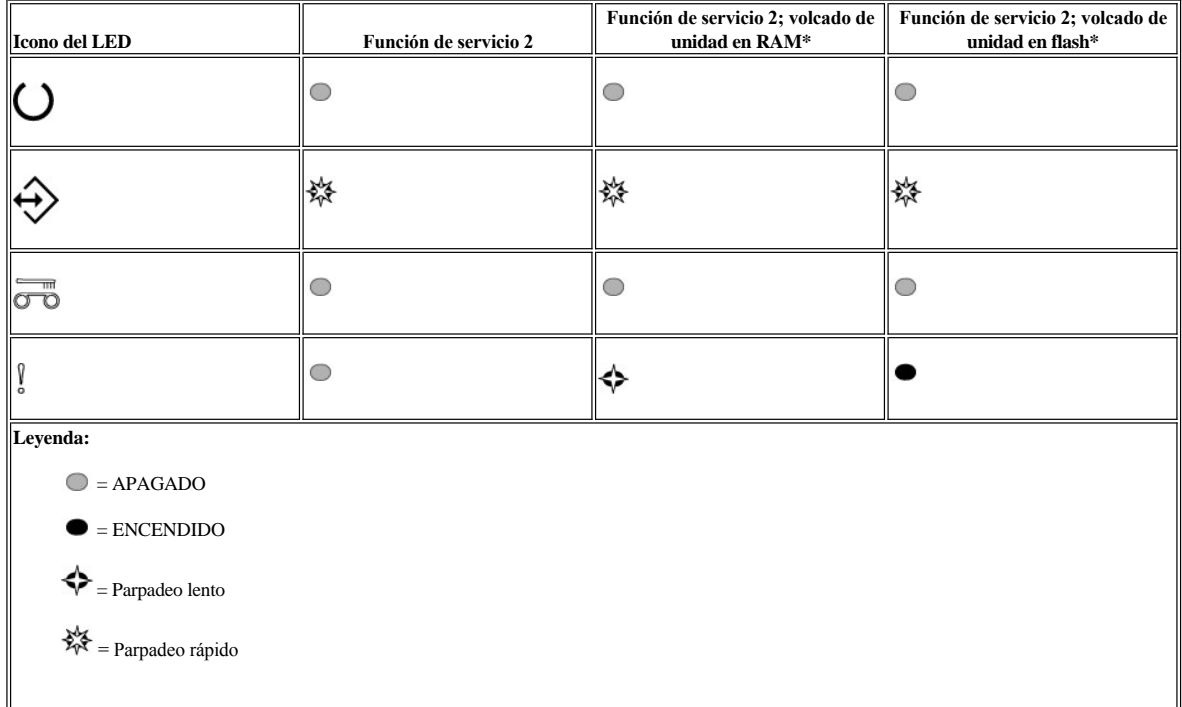

4. Realice una doble pulsación en el botón Extraer para iniciar la función de servicio.

5. La función de servicio se completará cuanto todos los LED de estado de la unidad se apaguen, menos el LED Listo, que permanecerá encendido. Esto quiere decir que la unidad ha salido de la modalidad de servicio.

6. Para verificar que el volcado está en RAM, realice estos pasos.

a. Asegúrese de que no hay cartucho en la unidad.

**Nota:**

Si lo hay, al pulsar el botón Extraer se considera como una petición de extracción, y la unidad ignorará una segunda y tercera pulsación. La unidad no se puede poner en modalidad de servicio con un cartucho cargado.

b. Mantenga pulsado el botón Extraer hasta que el LED Listo comience a parpadear rápidamente indicando que se ha accedido a la función de servicio 1. Los LED de estado estarán en alguno de los estados siguientes.

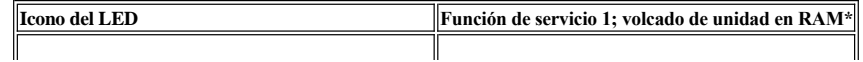

<span id="page-26-0"></span>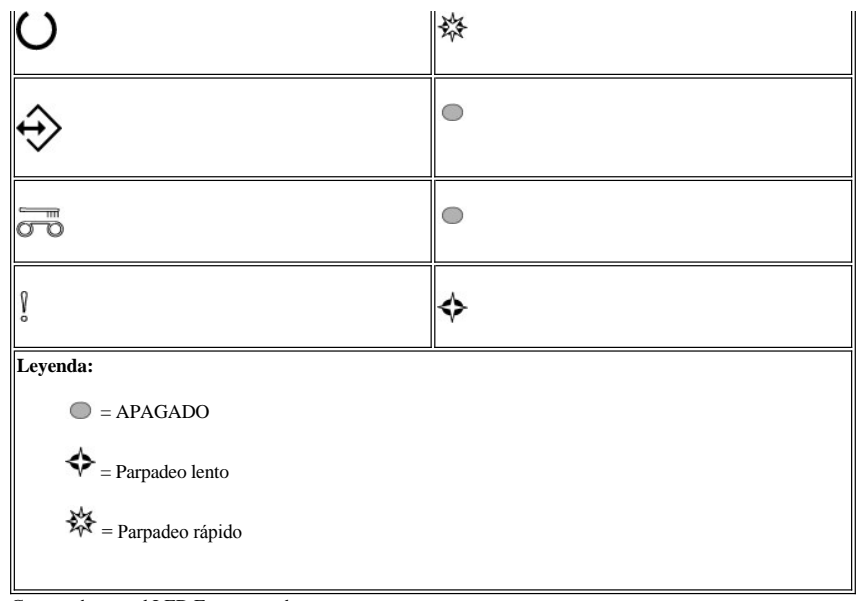

c. Compruebe que el LED Error parpadea.

<sup>n</sup> Si el LED Error parpadea, indica que hay un volcado en RAM.

- <sup>n</sup> Si el LED Error no parpadea, repita el procedimiento de la función de servicio 2.
- d. Pulse el botón Extraer una vez por segundo hasta que salga de la modalidad de Servicio y la luz Listo se ENCIENDA y no parpadee.

## **Cómo ejecutar la función de servicio 3: Reservada para el personal de servicio técnico**

<span id="page-26-1"></span>**Cómo ejecutar la función de servicio 4: copiar volcado en flash**

1. Asegúrese de que no hay cartucho en la unidad.

**Nota:**

Si lo hay, al pulsar el botón Extraer se considera como una petición de extracción, y la unidad ignorará una segunda y tercera pulsación. La unidad no se puede poner en modalidad de servicio con un cartucho cargado.

2. Mantenga pulsado el botón Extraer hasta que el LED Listo comience a parpadear rápidamente indicando que se ha accedido a la función de servicio 1. Los LED de estado estarán en alguno de los estados siguientes.

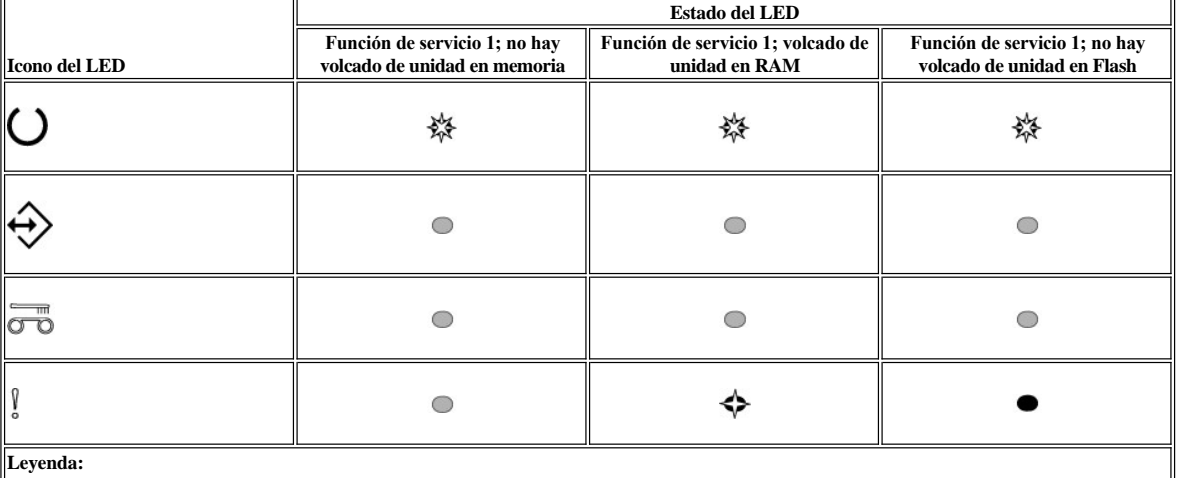

 $\bigcirc$  = APAGADO

 $\bullet$  = ENCENDIDO

 $\blacklozenge$  = Parpadeo lento

 $\frac{1}{2}$ = Parpadeo rápido

**Importante**

Si el paso siguiente no se realiza antes de 15 segundos, la unidad lo considerará como una situación de tiempo de espera excedido.

Ø NOTA: Sólo puede copiar el volcado en memoria flash si existe en memoria RAM.

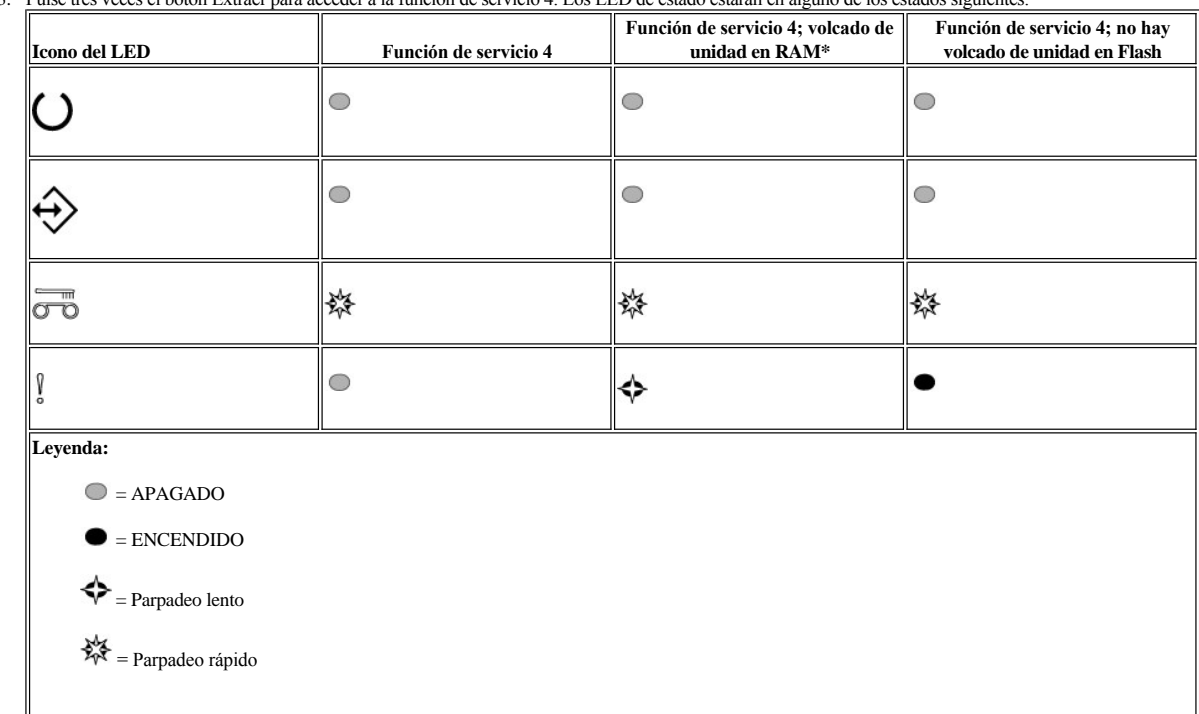

3. Pulse tres veces el botón Extraer para acceder a la función de servicio 4. Los LED de estado estarán en alguno de los estados siguientes.

4. Realice una doble pulsación en el botón Extraer para activar la función de servicio.

5. La función de servicio se completará cuanto todos los LED de estado de la unidad se apaguen, menos el LED Listo, que permanecerá encendido. Esto quiere decir que la unidad ha salido de la modalidad de servicio.

6. Para verificar que el volcado está en memoria flash, realice estos pasos.

a. Asegúrese de que no hay cartucho en la unidad.

**Nota:**

Si lo hay, al pulsar el botón Extraer se considera como una petición de extracción, y la unidad ignorará una segunda y tercera pulsación. La unidad no se puede poner en modalidad de servicio con un cartucho cargado.

b. Mantenga pulsado el botón Extraer hasta que el LED Listo comience a parpadear rápidamente indicando que se ha accedido a la función de servicio 1. Los LED de estado estarán en alguno de los estados siguientes.

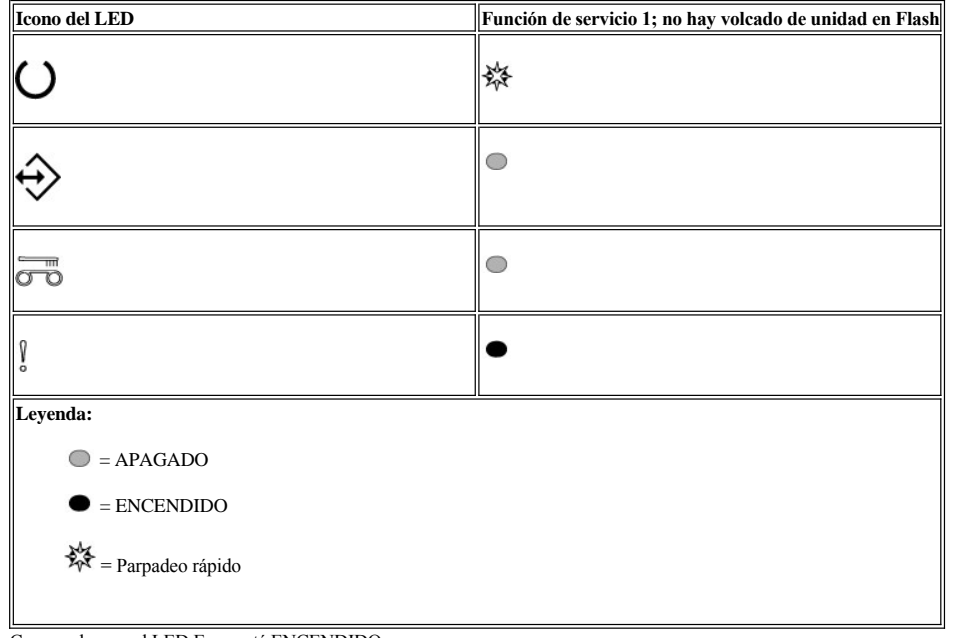

c. Compruebe que el LED Error está ENCENDIDO.

- <sup>n</sup> Si el LED Error permanece ENCENDIDO, indica que el volcado está en memoria flash.
- <sup>n</sup> Si el LED Error NO permanece ENCENDIDO, repita el procedimiento de la función de servicio 4.
- d. Pulse el botón Extraer una vez por segundo hasta que salga de la modalidad de Servicio y la luz Listo se ENCIENDA y no parpadee.

## **Cómo ejecutar la función de servicio 5: borrar flash**

- 1. Asegúrese de que no hay cartucho en la unidad.
	- **Nota:**
		- Si lo hay, al pulsar el botón Extraer se considera como una petición de extracción, y la unidad ignorará una segunda y tercera pulsación. La unidad no se puede poner en modalidad de servicio con un cartucho cargado.
- 2. Mantenga pulsado el botón Extraer hasta que el LED Listo comience a parpadear rápidamente indicando que se ha accedido a la función de servicio 1. Los LED de estado estarán en alguno de los estados siguientes.

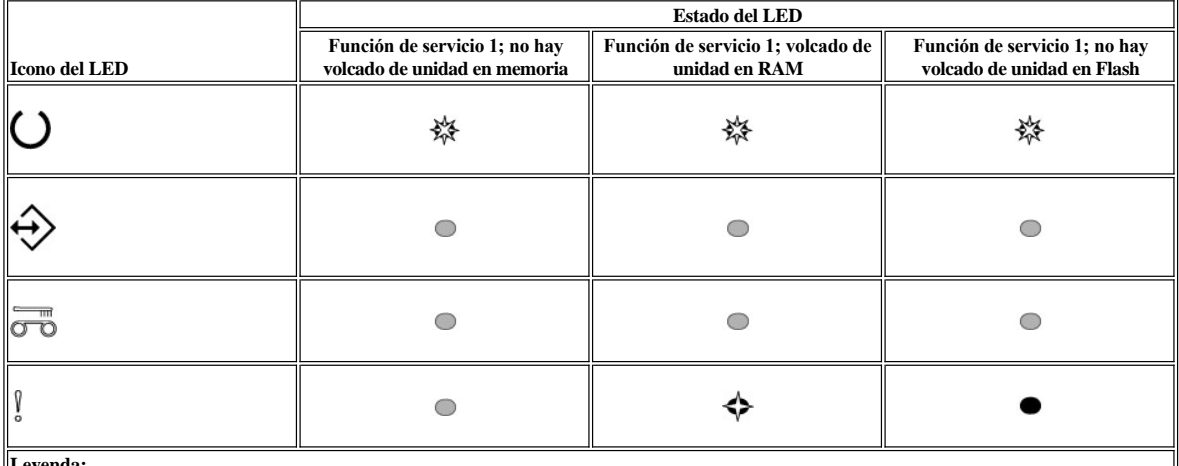

**Leyenda:** 

 $\bullet$  = APAGADO

= ENCENDIDO

= Parpadeo lento

 $\frac{1}{2}$ = Parpadeo rápido

# **Importante**

Si el paso siguiente no se realiza antes de 15 segundos, la unidad lo considerará como una situación de tiempo de espera excedido.

3. Pulse cuatro veces el botón Extraer para acceder a la función de servicio 5. Los LED de estado estarán en alguno de los estados siguientes.

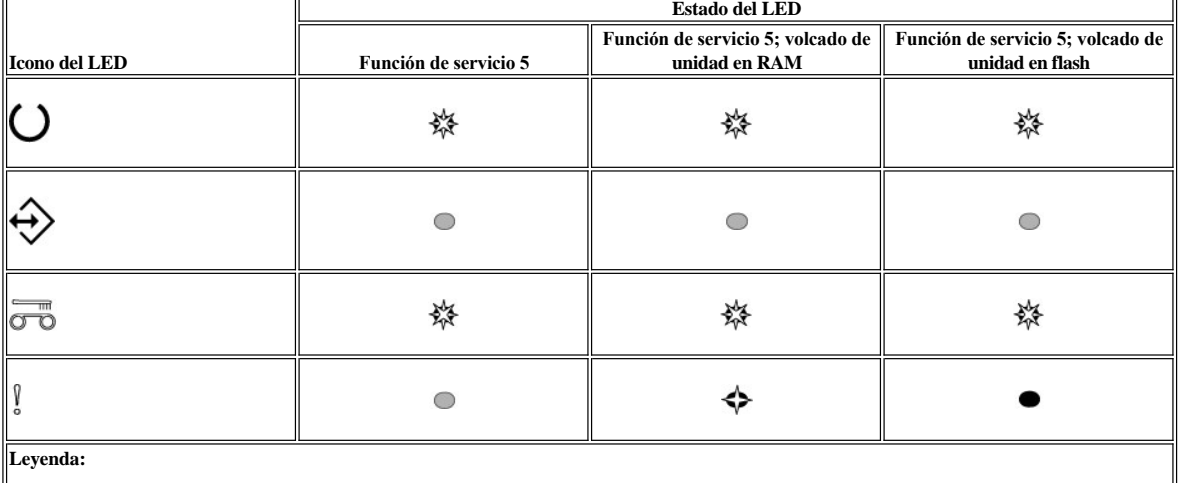

 $\bigcirc$  = APAGADO

 $=$  ENCENDIDO

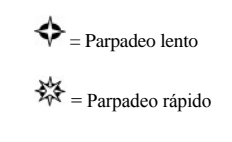

4. Realice una doble pulsación en el botón Extraer para activar la función de servicio.

- 5. La función de servicio se completará cuanto todos los LED de estado de la unidad se apaguen, menos el LED Listo, que permanecerá encendido. Esto quiere decir que la unidad ha salido de la modalidad de servicio.
- 6. Para verificar que la memoria flash se ha borrado, realice estos pasos.
	- a. Asegúrese de que no hay cartucho en la unidad.

**Nota:**

- Si lo hay, al pulsar el botón Extraer se considera como una petición de extracción, y la unidad ignorará una segunda y tercera pulsación. La unidad no se puede poner en modalidad de servicio con un cartucho cargado.
- b. Mantenga pulsado el botón Extraer hasta que el LED Listo comience a parpadear rápidamente indicando que se ha accedido a la función de servicio 1. Los LED de estado estarán en alguno de los estados siguientes.

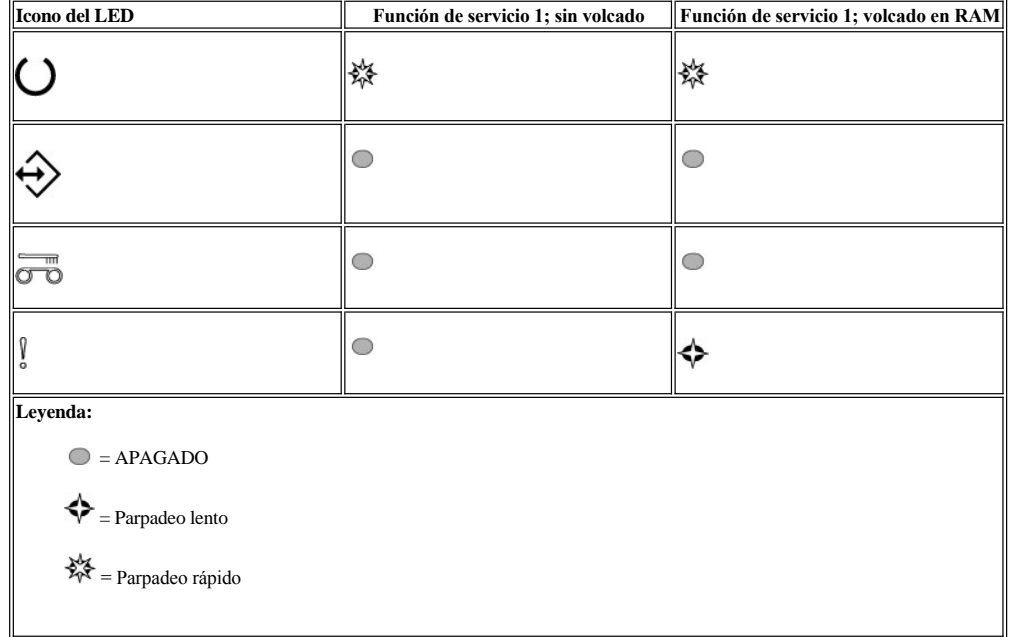

c. Compruebe que el LED Error está APAGADO.

- <sup>n</sup> Si el LED error está APAGADO, es que la memoria flash se ha borrado.
- <sup>n</sup> Si el LED Error permanece ENCENDIDO, repita el procedimiento de la función de servicio 4 para borrar la memoria flash.
- d. Pulse el botón Extraer una vez por segundo hasta que salga de la modalidad de Servicio y la luz Listo se ENCIENDA y no parpadee.

**Cómo ejecutar la función de servicio 6: Reservada para el personal de servicio técnico**

**Cómo ejecutar la función de servicio 7: Reservada para el personal de servicio técnico**

**Cómo ejecutar la función de servicio 8: Reservada para el personal de servicio técnico**

#### <span id="page-29-0"></span>**Directrices generales**

Si surgen problemas al ejecutar la unidad de cintas Dell PowerVault LTO3-060, consulte la Tabla 2 para ver los problemas comunes. Si el problema no está identificado, consulte el apartado "[Métodos para recibir errores y mensajes](#page-31-0)". La condición de la luz de estado también puede dar información sobre la naturaleza del problema. Para obtener más información, consulte el apartado [Cómo interpretar las condiciones de error utilizando los LED de estado \(Condiciones de error\)](#page-30-2).

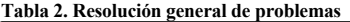

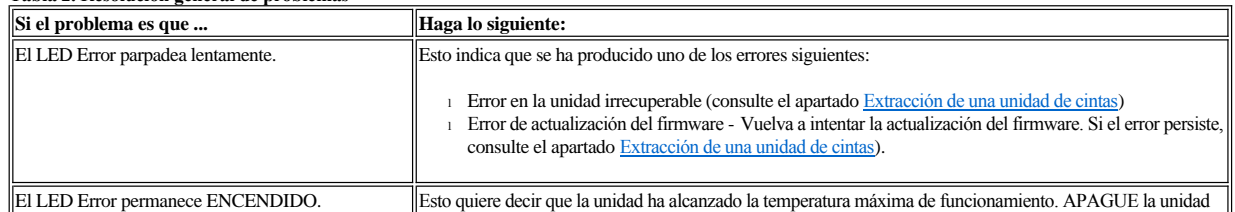

<span id="page-30-0"></span>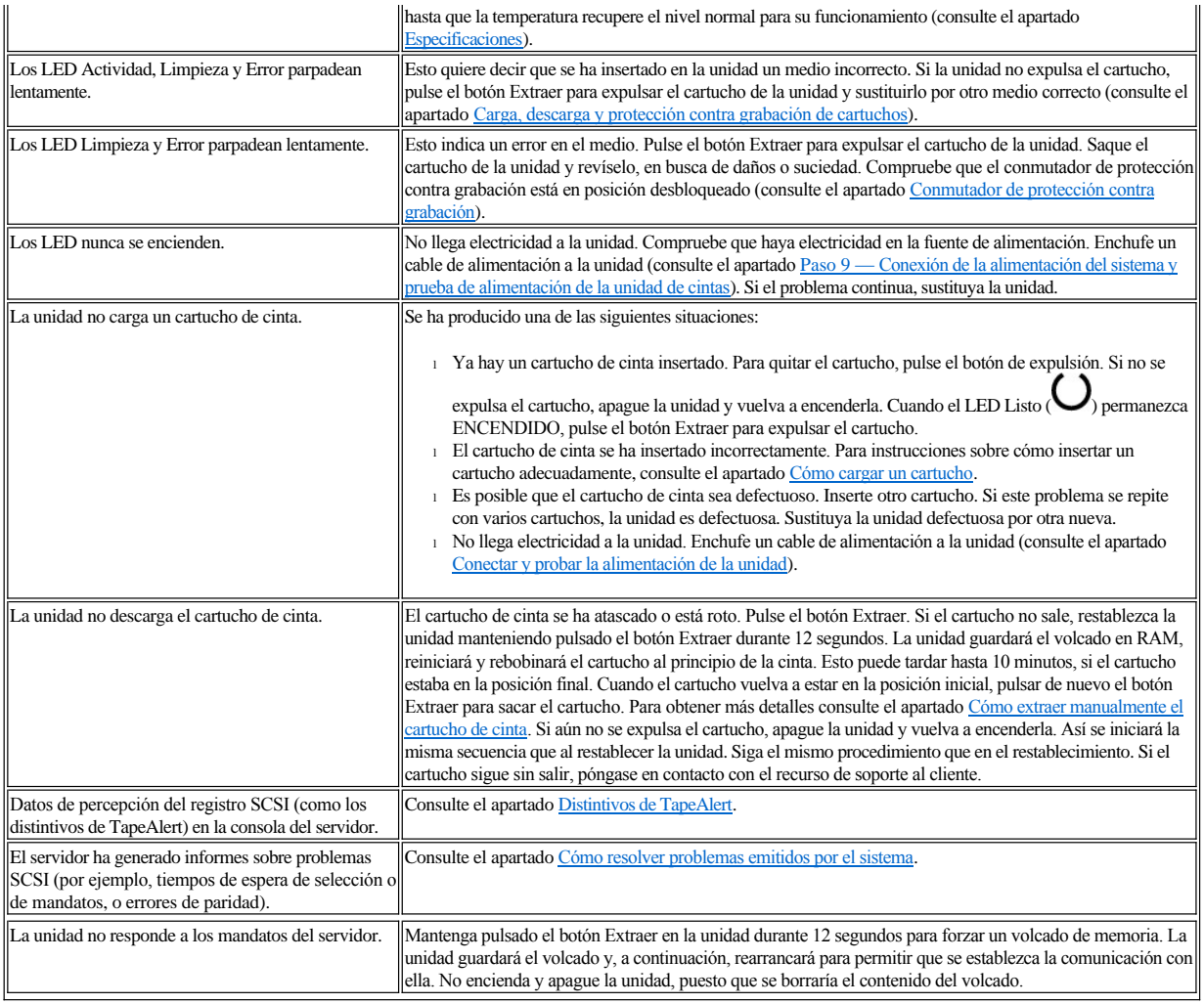

# <span id="page-30-1"></span>**Cómo interpretar condiciones de error utilizando los LED de estado**

La tabla siguiente proporciona información sobre cómo interpretar los LED de estado cuando la unidad está en modalidad de Operación y hay un error. Para obtener información sobre la interpretación de los LED de estado cuando no hay errores, consulte la sección Introducción, tabla 2, Interpretación de los LED de estado en modalidad de Operación (sin errores).

# <span id="page-30-2"></span>**Tabla 3. Interpretación de los LED de estado en modalidad de Operación (condiciones de error)**

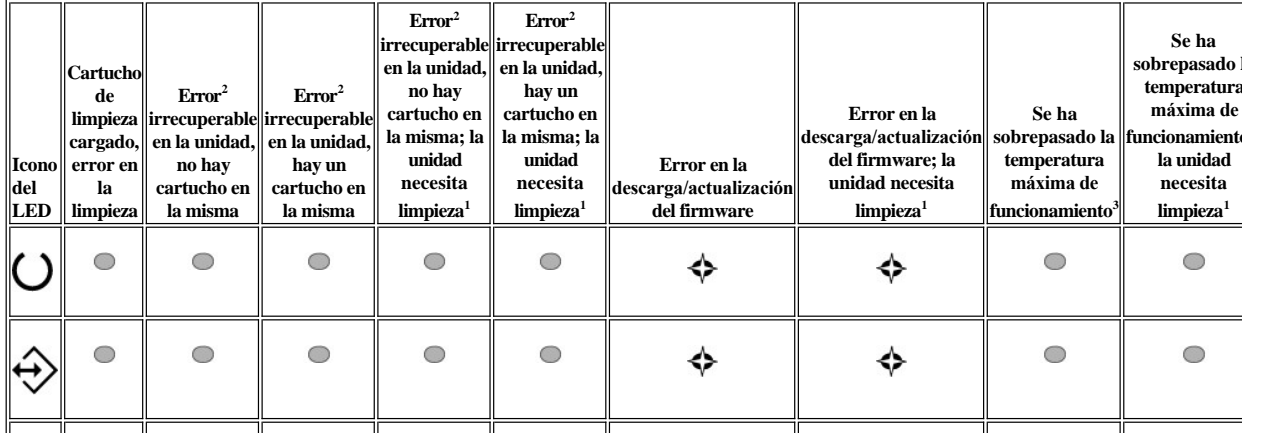

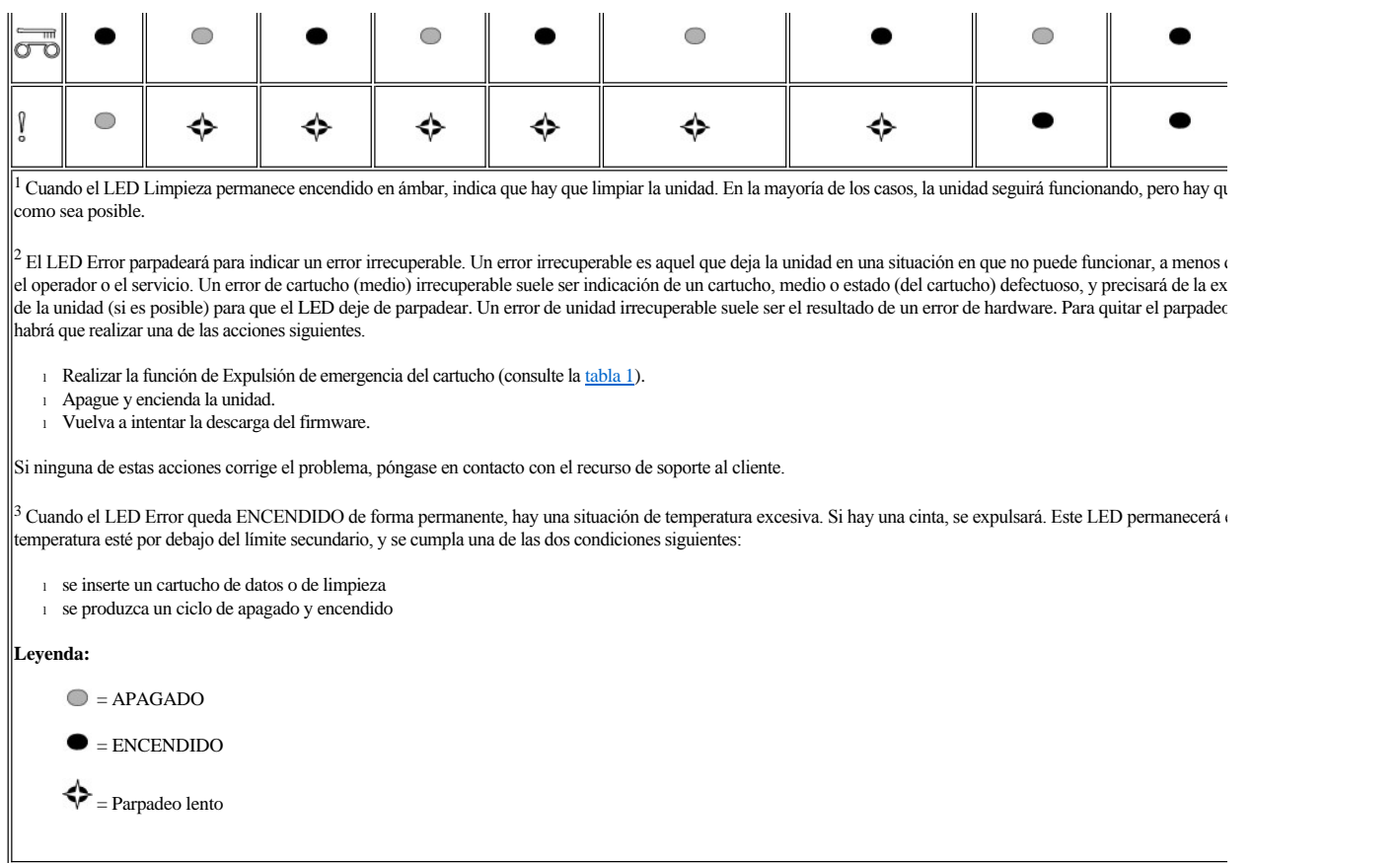

## <span id="page-31-0"></span>**Métodos para recibir errores y mensajes**

Si recibe un mensaje de error de la unidad, una biblioteca o autocargador que incluye la unidad, o una aplicación del sistema que utilice la unidad, en la [tabla 3](#page-31-2) encontrará una referencia cruzada con el significado del error.

Ø NOTA: los LED de estado de la unidad tiene distintos significados dependiendo si la unidad está en modalidad operativa o en modalidad de servicio. Los estados de los LED que se den durante la modalidad de operación se definen en dos gráficos distintos. Si la unidad no tiene errores, los estados de los LED se definen en la "[Tabla 2. Interpretación de los LED de estado en modalidad operativa \(sin errores\)](file:///C:/data/Stor-sys/LT03/ibm/sp/ug_sp/intro.htm#Table_2) en la Introducción". Si hay un error, los estados de los LED se definen en la "[Tabla 3. Interpretación de los LED de estado en modalidad operativa \(con errores\)](#page-30-2). Los estados de los LED que se dan cuando la unidad está en modalidad de servicio, se definen en [Modalidad de servicio.](file:///C:/data/Stor-sys/LT03/ibm/sp/ug_sp/intro.htm#Selecting)

<span id="page-31-2"></span>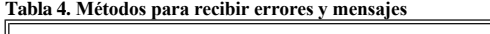

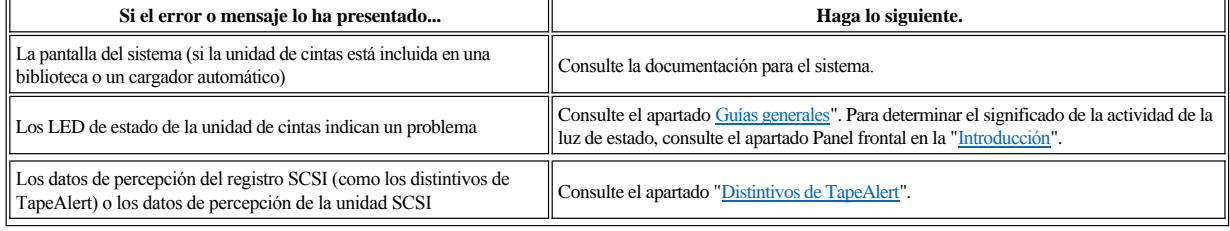

## <span id="page-31-1"></span>**Cómo resolver problemas sobre los que el sistema ha generado un informe**

El procedimiento para solucionar los errores del bus SCSI varía, dependiendo de si el error es de carácter permanente o esporádico y si la configuración contiene una o varias unidades de cintas. En los siguientes apartados se describe cómo solucionar cada tipo de error.

**Cómo solucionar un error de carácter permanente con una sola unidad en un bus SCSI**

- 1. Asegúrese de que la unidad de cintas esté conectada a la alimentación.
- 2. Asegúrese de que la dirección SCSI de la unidad de cintas sea la misma que la dirección SCSI asignada por el sistema.
- 3. Sustituya el terminador SCSI y repita la operación que no se ha llevado a cabo satisfactoriamente.
- 4. Sustituya el cable SCSI y los intermediarios, si los hay, y repita la operación en la que se ha producido la anomalía.
- 5. Si estas medidas no sirven para corregir el problema, póngase en contacto con el servicio de atención al cliente de Dell.

## **Cómo solucionar un error de carácter permanente con varias unidades en un bus SCSI**

Cuando se produce un error de carácter permanente en una configuración en la que hay varias unidades de cintas en el bus SCSI, debe determinar si el problema existe en más de una unidad de cintas. Si es un problema generalizado en todos los dispositivos del bus SCSI, el bus se ha quedado atascado en una fase SCSI y no se puede cambiar a otra fase o el cable SCSI del sistema al primer dispositivo es defectuoso.

- 1. Asegúrese de que el cable SCSI del sistema al primer dispositivo esté conectado.
- 2. Desconecte todas las unidades de cintas excepto la primera en el bus SCSI. Traslade el terminador al primer dispositivo SCSI.
- 3. Ejecute una aplicación para determinar si el error se va a producir.
	- $\circ$  Si el error se produce, realice lo siguiente:
		- <sup>n</sup> Sustituya el terminador SCSI y repita la operación que no se ha llevado a cabo satisfactoriamente.
		- <sup>n</sup> Sustituya el cable SCSI y los intermedios, si los hay, y repita la operación en la que se ha producido la anomalía.
		- <sup>n</sup> Si estas medidas no sirven para corregir el problema, póngase en contacto con el soporte técnico de Dell.
		- ¡ Si el error no se produce, conecte una sola unidad de cintas en el bus y repita el paso 3 con cada una de ellas hasta que pueda saber cuál es la unidad defectuosa.

Ø NOTA: Asegúrese de que el terminador SCSI esté siempre en la última unidad de cintas del bus SCSI.

- 4. Determine si el problema existe sólo con una unidad de cintas o con dos o más unidades de cintas.
	- ¡ Si el problema existe con una sola unidad de cintas, realice lo siguiente:
		- <sup>n</sup> Sustituya el terminador SCSI y repita la operación que no se ha llevado a cabo satisfactoriamente.
		- <sup>n</sup> Sustituya el cable SCSI y los intermedios, si los hay, y repita la operación en la que se ha producido la anomalía.
		- <sup>n</sup> Si estas medidas no sirven para corregir el problema, póngase en contacto con el soporte técnico de Dell.
		- ¡ Si el problema existe en una o más unidades de cintas, localice la primera unidad de cintas en la que se haya producido el error y sustituya el cable SCSI que conecte la unidad de cintas y el intermediario (si está instalado).

#### **Cómo solucionar un error de carácter esporádico con una sola unidad en un bus SCSI**

- 1. Sustituya el terminador SCSI en la unidad de cintas.
- 2. Ejecute la operación que ha causado el error. Si el problema persiste, es posible que radique en el cable.
- 3. Aísle el cable que esté causando el problema sustituyéndolos todos de uno en uno y ejecutando la operación que ha causado el error después de cada sustitución.
- 4. Si el problema persiste, póngase en contacto con el soporte técnico de Dell.

#### **Cómo solucionar un error de carácter esporádico con varias unidades en un bus SCSI**

Consulte los registros de error del sistema para determinar qué unidad de cintas es la fuente del problema:

- <sup>l</sup> Si únicamente hay una unidad de cintas que informa acerca de una anomalía SCSI, póngase en contacto con el soporte técnico de Dell.
- <sup>l</sup> Si hay varias unidades de cintas que informan acerca de anomalías SCSI, es posible que haya un problema con el terminador o con los cables SCSI: ¡ Sustituya el terminador y ejecute la operación que haya causado el error. Si el problema persiste, es posible que radique en los cables.
	- ¡ Aísle el cable que esté causando el problema sustituyendo uno cada vez y ejecutando la operación que haya causado el error después de cada sustitución.

#### <span id="page-32-0"></span>**Cómo resolver problemas relacionados con los soportes**

La unidad de cintas tiene la posibilidad de determinar si un cartucho es erróneo. Cuando se encuentra un cartucho erróneo, se informa de él con un distintivo TapeAlert (consulte el apartado [Distintivos TapeAlert](#page-33-1)") y el LED Limpieza parpadeará lentamente (a 2Hz).

<sup>l</sup> Si la operación en la otra unidad es errónea, sustituya el medio.

1 Si la operación es correcta, consulte el apartado [Cómo ejecutar la función de servicio 1: Diagnósticos autónomos \(autoprueba\)](#page-23-2).

#### <span id="page-32-1"></span>**Cómo quitar una unidad de cintas**

Para quitar la unidad de cintas de un sistema, realice los siguientes pasos:

- 1. Asegúrese de que la unidad de cintas no contiene un cartucho de cintas.
- 2. Desconfigure la unidad del sistema (para obtener instrucciones, consulte la documentación del sistema).
- 3. Apague el sistema. Desconecte el cable de alimentación del sistema y de la toma de alimentación eléctrica.
- 4. Desmonte la cubierta del sistema.
- 5. Desconecte el cable de alimentación interno del conector de alimentación (consulte el número 3 en la Figura 14).
- 6. Desconecte el cable ID SCSI interno del conector ID SCSI (consulte el número 2 en la Figura 14).
- 7. Desconecte el cable SCSI interno del conector SCSI (consulte el número 1 en la Figura 14).
- 8. Quite la unidad de cintas del sistema, así como los tornillos de montaje o los rieles de la parte lateral o inferior de la unidad de cintas.
- 9. Para volver a montarla, realice estos pasos de forma invertida.

**Figura 14. Descripción de los elementos del panel posterior de la unidad SCSI de media altura**

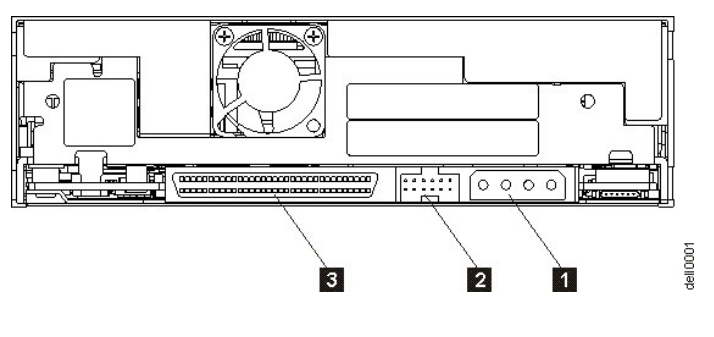

1. Conector de alimentación

- 2. Conector del ID SCSI
- 3. Conector SCSI

## <span id="page-33-0"></span>**TapeAlert**

TapeAlert es una tecnología patentada y un estándar del American National Standards Institute (ANSI) que define las condiciones y los problemas que experimentan las unidades de cintas. La tecnología permite a un sistema leer los distintivos de TapeAlert desde una unidad de cintas mediante la interfaz SCSI. El sistema lee los distintivos de la Página de percepción de registro 0x2E. Los distintivos TapeAlert pueden aparecer como mensajes en la pantalla de la aplicación o como registros de error de la aplicación.

### <span id="page-33-1"></span>**Distintivos de TapeAlert**

En la Tabla 5 aparece una lista de los distintivos de TapeAlert a los que da soporte la unidad de cintas Dell PowerVault LTO3-060.

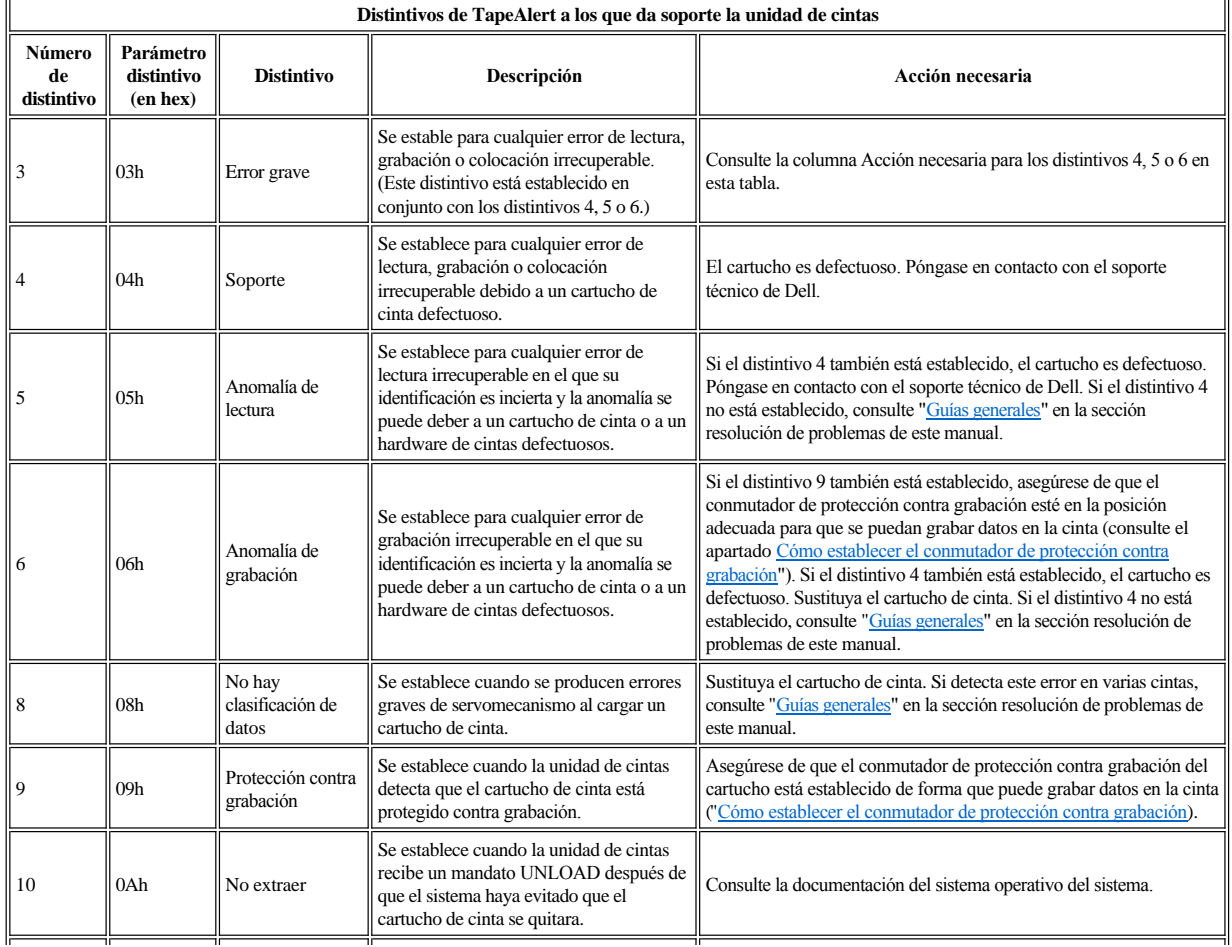

# **Tabla 5. Distintivos de TapeAlert y descripciones**

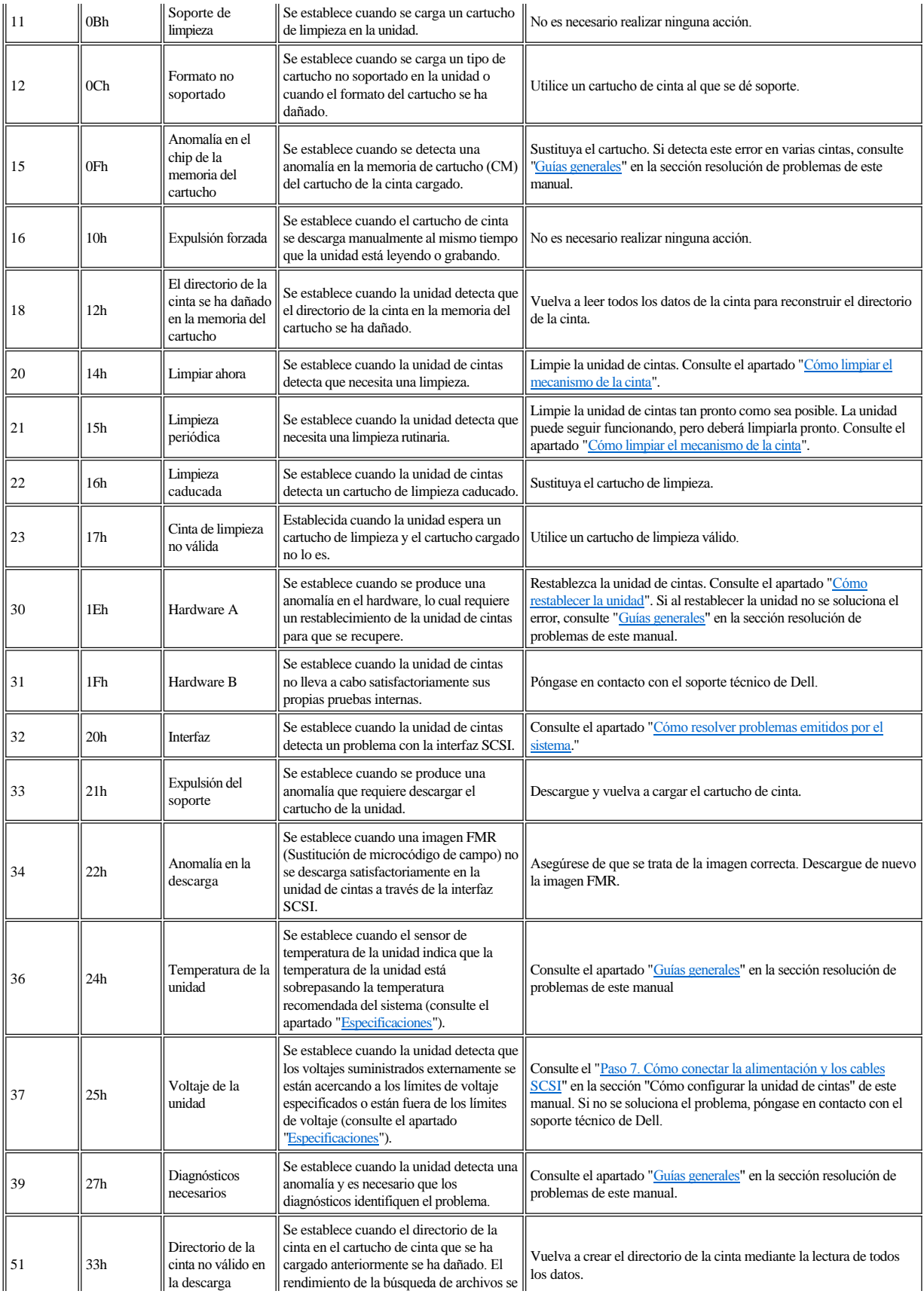

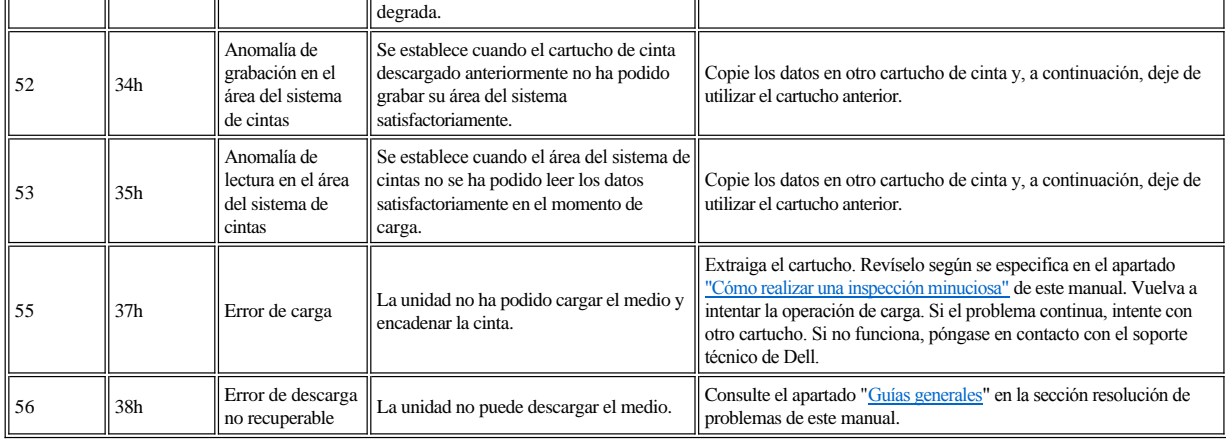

# <span id="page-35-0"></span>**Cómo quitar un cartucho manualmente**

Si los procedimientos de determinación de problemas identifican la unidad de cintas como el origen del problema y no puede expulsar el cartucho de cinta con el botón de expulsión, restablezca la unidad sin para recuperar el cartucho:

- 1. Mantenga pulsado el botón de expulsión durante 12 segundos y, a continuación, deje de pulsar.
	- ¡ La unidad guardará (volcará) información de diagnóstico en la memoria RAM de la unidad.
	- ¡ La unidad rearrancará e iniciará el proceso de autoprueba de encendido (POST).
		- <sup>n</sup> Los cuatro LED se encenderán durante 2 segundos
		- <sup>n</sup> El LED Listo comenzará a parpadear lentamente.
		- <sup>n</sup> La autoprueba POST habrá terminado cuando el LED Listo deje de parpadear y permanezca encendido de forma permanente.
	- ¡ La unidad rebobinará lentamente el cartucho de la cinta hasta el principio, y lo posicionará para su uso.
		- <sup>n</sup> El LED Actividad parpadea mientras el cartucho se rebobina y reposiciona.
		- <sup>n</sup> El LED Listo permanece encendido durante el rebobinado y la reposición.
	- ¡ Cuando se apaga el LED Actividad, quedando el LED Listo encendido de forma permanente, la unidad de cintas estará lista para su uso.
		- NOTA: Deje que transcurran al menos 10 minutos para que acabe el proceso de rebobinado.
- 2. Para expulsar el cartucho, pulse el botón de expulsión una vez más. Si el cartucho de la cinta sigue sin salir, póngase en contacto con el soporte técnico de Dell para obtener ayuda.

AVISO: Si no forma parte del personal de servicio técnico cualificado, no intente abrir la unidad para repararla. $\bullet$ 

Consulte el apartado [Restricciones y declaración de limitación de responsabilidad](file:///C:/data/Stor-sys/LT03/ibm/sp/ug_sp/index.htm#restrictions).

[Volver a la página de contenido](file:///C:/data/Stor-sys/LT03/ibm/sp/ug_sp/index.htm)

# <span id="page-36-0"></span>Cómo utilizar la unidad de cintas: Guía del usuario de la unidad de cintas DELL™ PowerVault™ **LTO3-060**

- [Cómo utilizar la unidad](#page-36-1)
- [Cómo cargar, descargar y proteger contra grabación los cartuchos](#page-36-2)
- [Cómo cuidar los cartuchos de cinta](#page-38-0)
- [Cómo limpiar el mecanismo de la cinta](#page-39-1)

#### <span id="page-36-1"></span>**Cómo utilizar la unidad**

La unidad de cintas se activa cuando se encienda el sistema. La unidad de cintas ejecutará la POST (autoprueba de encendido). Al final de la autoprueba del hardware, la luz del LED Listo (Preparado) debe ser fija y de color verde.

#### **Cómo restablecer la unidad**

La unidad se puede restablecer sin tener que apagar el sistema ni la unidad. Esto puede ser necesario si la unidad deja de responder. Si desea restablecerla, pulse y mantenga pulsado el botón de expulsión en el panel frontal de la unidad de cintas durante 12 segundos (consulte el número 1 de la [Figura 2\)\)](file:///C:/data/Stor-sys/LT03/ibm/sp/ug_sp/intro.htm#Figure_2). La unidad provoca un volcado de los datos técnicos imprescindibles en la memoria RAM de la unidad y sobreescribe el volcado existente. A continuación, la unidad se reinicia para permitir que se establezca la comunicación. Si hay un cartucho cargado, la unidad se rebobinará lentamente hasta el principio de la cinta y se reposicionará para su uso. Esta tarea puede tardar 10 minutos. Para expulsar el cartucho, pulse el botón de expulsión una vez más.

## **Figura 10. Unidad de media altura**

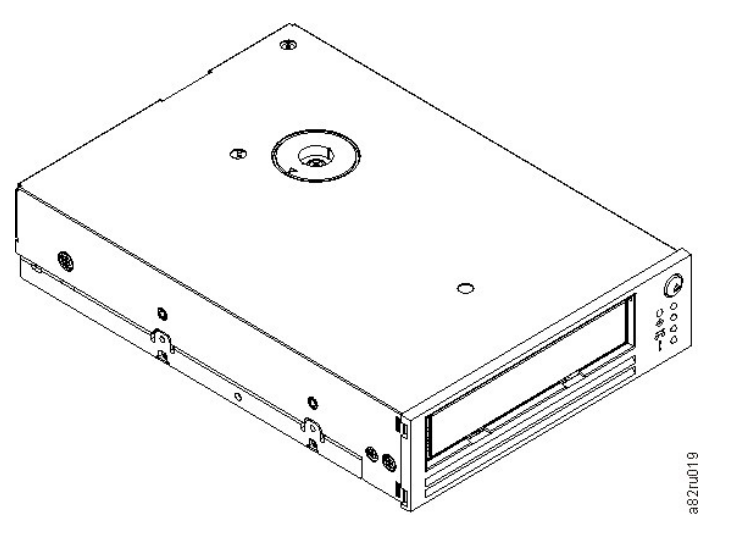

#### <span id="page-36-2"></span>**Cómo cargar, descargar y proteger contra grabación los cartuchos**

Utilice sólo los cartuchos de formato LTO Ultrium con la unidad, tal como se especifica en el estándar LTO Ultrium. Asegúrese de que sólo hay una etiqueta pegada en el área de etiquetas del cartucho. Nunca utilice etiquetas que no pertenezcan a ningún estándar y no pegue nunca nada en el cartucho a no ser que sea en el área de etiquetas.

La unidad de cintas utiliza los siguientes tipos de cartucho:

- <sup>l</sup> Cartucho de datos LTO Ultrium 100-GB GB (Generación 1)
- <sup>l</sup> Cartucho de datos LTO Ultrium 200-GB GB (Generación 2)
- <sup>l</sup> Cartucho de datos LTO Ultrium 400-GB GB (Generación 3)
- <sup>l</sup> Cartucho de limpieza universal LTO Ultrium
- <sup>l</sup> Cartucho de datos WORM (con firmware de grabación única y escritura múltiple WORM) LTO Ultrium de 400-GB (Generación 3) Ø NOTA: Se pueden grabar y añadir datos a un cartucho LTO WORM, pero no se pueden sobreescribir ni borrar.

La compatibilidad del cartucho con las unidades de cintas LTO3-060 es la siguiente:

<sup>l</sup> Lee y graba el formato de Generación 3 de los cartuchos de Generación 3.

- <span id="page-37-0"></span><sup>l</sup> Lee y graba el formato de Generación 2 de los cartuchos de Generación 2.
- <sup>l</sup> Lee el formato de Generación 1 de los cartuchos de Generación 1.
- <sup>l</sup> No graba el formato de Generación 3 en cartuchos de Generación 2.
- <sup>l</sup> No vuelve a formatear los cartuchos de la Generación 2 al formato de Generación 3.

En la [Figura 11](#page-37-1) se muestra el cartucho de datos LTO Ultrium de 400 GB y sus componentes.

#### <span id="page-37-1"></span>**Figura 11. Cartucho de datos LTO Ultrium 400-GB**

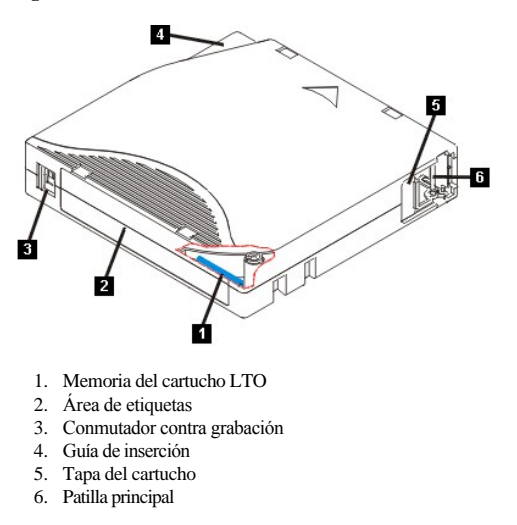

#### **Cómo cargar un cartucho de cinta**

- 1. Asegúrese de que la unidad de cintas está encendida (la luz del LED Listo permanece fija y es de color verde).
- 2. Asegúrese de que el conmutador de protección contra grabación (consulte el número 3 en la [Figura 11](#page-37-1)) esté adecuadamente establecido. (Consulte el apartado [Cómo establecer el conmutador de protección contra grabación en cartuchos](#page-37-2))".
- 3. Sujete el cartucho de modo que el conmutador de protección contra grabación esté orientado hacia usted.
- 4. Deslice el cartucho en el compartimento de carga de cintas (consulte la [Figura 12](#page-37-3)).
	- ¡ Si el cartucho ya está en posición de expulsión y desea volver a insertarlo, quite el cartucho y después vuelva a insertarlo.
	- ¡ Si el cartucho ya está cargado y apaga y enciende la unidad, la cinta se rebobinará hasta el principio y quedará lista para su uso.

## <span id="page-37-3"></span>**Figura 12. Carga**

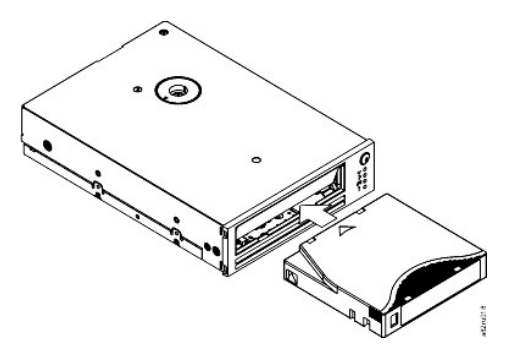

#### **Cómo descargar un cartucho de cinta**

- 1. Asegúrese de que la unidad de cintas está encendida (la luz del LED Listo permanece fija y es de color verde).
- 2. Pulse el botón de expulsión (consulte el número 1 en la [Figura 2](file:///C:/data/Stor-sys/LT03/ibm/sp/ug_sp/intro.htm#front_panel)). La unidad rebobinará la cinta y expulsará el cartucho parcialmente. La luz del LED Actividad
- parpadeará en verde mientras la cinta se rebobina y, a continuación, se apagará antes de que el cartucho se haya expulsado parcialmente.
- 3. Después de que el cartucho se haya expulsado parcialmente, sujételo y quítelo.

Siempre que descargue un cartucho de cinta, la unidad de cintas grabará cualquier información pertinente en la memoria del cartucho.

AVISO: No quite un cartucho de cinta mientras el LED de actividad de la unidad esté encendido. Θ

<span id="page-37-2"></span>**Cómo establecer el conmutador de protección contra grabación en los cartuchos de cinta**

AVISO: La protección contra grabación no impedirá que un cartucho se borre o desmagnetice. No borre en masa los cartuchos de formato Ultrium. Esto Θ destruirá la información pregrabada del servidor y presentará el cartucho como inservible. Utilice siempre el mandato de borrado corto o largo del software de copia de seguridad para borrar los cartuchos.

La posición del conmutador de protección contra grabación (número 1 en la [Figura 13](#page-38-1)) en el cartucho de cinta determina si se puede grabar en la cinta:

- <sup>l</sup> Si el conmutador está establecido en bloqueado (candado cerrado), no se pueden grabar datos en la cinta.
- <sup>l</sup> Si el conmutador está establecido en desbloqueado (candado abierto o vacío negro), se pueden grabar datos en la cinta.

#### <span id="page-38-1"></span>**Figura 13. Cómo establecer el conmutador de protección contra grabación en los cartuchos de cinta**

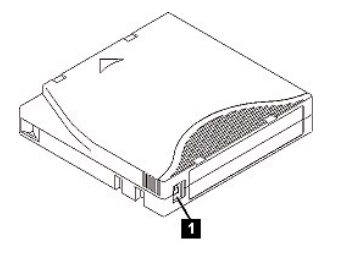

Para establecer el conmutador, deslícelo hacia la izquierda o hacia la derecha para ponerlo en la posición deseada. Si desliza la lengüeta roja después de que se haya insertado el cartucho en la unidad, el cambio no será efectivo hasta que quite el cartucho y se vuelva a insertar.

### <span id="page-38-0"></span>**Cómo cuidar los cartuchos de cinta**

 $\bullet$ AVISO: No inserte un cartucho de cinta dañado en la unidad de cintas. Un cartucho dañado puede interferir en la fiabilidad de la unidad y puede anular las garantías de la unidad y del cartucho. Antes de insertar un cartucho de cinta, examine la funda del cartucho, la tapa del cartucho y el conmutador de protección contra grabación para ver si están rotos.

Si se maneja incorrectamente o si el entorno no es el adecuado se puede dañar el cartucho de cinta LTO Ultrium o su cinta magnética. Para evitar que los cartuchos de cinta se estropeen y para garantizar la alta fiabilidad continuada de la unidad de cintas, siga las directrices que se indican a continuación.

#### **Proporción de formación**

- <sup>l</sup> Posprocedimientos que describen el manejo adecuado de los soportes en zonas de reunión.
- <sup>l</sup> Asegúrese de que toda persona que maneje una cinta haya recibido la formación apropiada sobre los procedimientos de manejo y envío. Esto incluye a los operadores, usuarios, programadores, servicio de archivado y personal de transporte.
- <sup>l</sup> Asegúrese de que el personal de servicio o de contratación que realice la tarea de archivado haya recibido la formación adecuada sobre los procedimientos de manejo de soportes.
- <sup>l</sup> Incluya los procedimientos de manejo de los soportes como parte de cualquier contrato de servicios.
- <sup>l</sup> Conciencie al personal de los procedimientos de recuperación de datos y defínalos.

#### **Garantía de un embalaje adecuado**

- <sup>l</sup> Cuando envíe el cartucho, hágalo en su embalaje original o en uno mejor.
- <sup>l</sup> Envíe o guarde siempre el cartucho en una funda.
- <sup>l</sup> Utilice sólo un contenedor de envío recomendado que mantenga el cartucho en su funda de forma segura durante su transportación.
- <sup>l</sup> No envíe nunca un cartucho en un sobre de envío comercial. Colóquelo siempre en una caja o paquete.
- <sup>l</sup> Si envía el cartucho en una caja de cartón o en una caja de un material recio, asegúrese de realizar los siguientes pasos:
	- ¡ Coloque el cartucho en bolsas o en un envoltorio de plástico de polietileno para protegerlo del polvo, la humedad y otros contaminantes.
		- ¡ Empaquete el cartucho de forma ajustada; no deje que se mueva.
		- ¡ Empaquete el cartucho en dos cajas (colóquelo en una caja y, a continuación, coloque esa caja dentro de la caja de envío) y añada relleno entre las dos.

#### **Proporción de condiciones ambientales y aclimatación adecuadas**

- <sup>l</sup> Antes de utilizar un cartucho, deje que se adapte al entorno operativo normal durante 1 hora. Si observa condensación en el cartucho, espere durante una hora más.
- <sup>l</sup> Asegúrese de que todas las superficies del cartucho están secas antes de insertarlo en la unidad.
- <sup>l</sup> No exponga el cartucho a la humedad o a la luz directa del sol.
- <sup>l</sup> No exponga los cartuchos grabados o vírgenes a los campos magnéticos dispersos superiores a 100 oersteds (por ejemplo, terminales, motores, equipo de vídeo, equipo de rayos X o campos que existan cerca de lo cables de alta tensión o fuentes de alimentación). Esta exposición puede provocar la pérdida datos grabados o de inutilizar el cartucho virgen.
- 1 Conserve las siguientes condiciones ambientales esquematizadas en la [Tabla 1.](#page-38-2)

#### <span id="page-38-2"></span>**Tabla 1. Especificaciones ambientales**

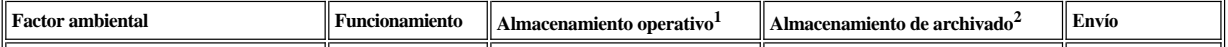

<span id="page-39-0"></span>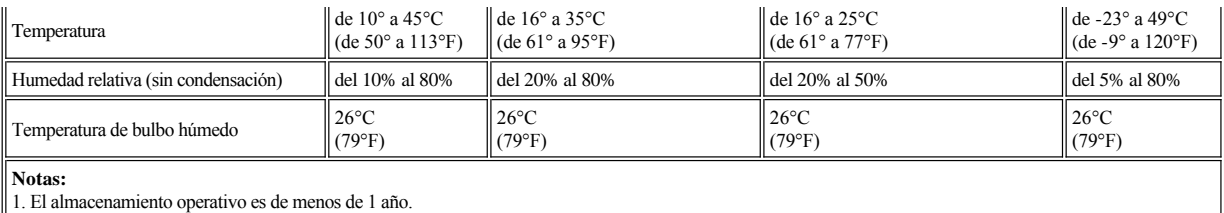

2. El almacenamiento de archivado es de 1 a 10 años.

#### **Realización de una inspección exhaustiva**

- <sup>l</sup> Examine el embalaje del cartucho para determinar si se ha manejado sin ningún cuidado.
- <sup>l</sup> Cuando examine el cartucho, abra sólo la tapa del cartucho. No abra ninguna otra pieza de la funda del cartucho. Las partes superior e inferior de la funda están sujetas conjuntamente mediante tornillos; si las separa, inutilizará el cartucho.
- <sup>l</sup> Examine el cartucho para ver si está dañado antes de utilizarlo o almacenarlo.
- <sup>l</sup> Examine la parte trasera del cartucho (la parte que carga primero en el compartimento de carga de cintas) y asegúrese de que la funda del cartucho sea hermética. Si hay aberturas en las junturas, es posible que la patilla principal esté desencajada.
- <sup>l</sup> Compruebe que la patilla principal esté ajustada correctamente.
- <sup>l</sup> Si sospecha que el cartucho no se ha manejado correctamente pero aparentemente se puede utilizar, copie los datos en un cartucho que esté en buen estado inmediatamente por si tiene que recuperar los datos. Deje de utilizar el cartucho que no se ha manejado correctamente.
- <sup>l</sup> Revise los procedimientos de manejo y envío.

#### **Manejo del cartucho cuidadosamente**

- <sup>l</sup> No deje caer el cartucho. Si el cartucho se cae, deslice hacia atrás la tapa del cartucho y asegúrese de que la patilla principal esté correctamente ajustada en las bridas de retención de patillas.
- <sup>l</sup> No maneje la tapa que está en la parte exterior del cartucho. Si maneja la tapa se puede dañar la superficie o los bordes de la cinta, lo cual podría interferir en la fiabilidad de lectura o grabación. Si tira de la cinta que está fuera del cartucho puede dañar la cinta y romper el mecanismo del cartucho.
- <sup>l</sup> No apile más de seis cartuchos.
- <sup>l</sup> No neutralice el campo magnético de un cartucho que pretende reutilizar. Si lo hace, se inutiliza la cinta.

#### <span id="page-39-1"></span>**Cómo limpiar el mecanismo de la cinta**

Las unidades Dell PowerVault LTO3-060 se han desarrollado de modo que la limpieza necesaria sea mínima. El LED Limpieza se encenderá de forma estable cuando la unidad precise limpieza. Inserte únicamente un cartucho de limpieza en la unidad de cintas cuando el LED Limpieza esté encendido.

AVISO: Utilice únicamente cartuchos de limpieza LTO que tengan la etiqueta "universal". Es posible que algunos cartuchos de limpieza de la Generación 1 Θ no sean de tipo universal. La unidad de cintas de la Generación 3 sólo es compatible con los cartuchos de limpieza universal LTO Ultrium. La utilización de cualquier otro tipo de método o cartucho de limpieza puede dañar el cabezal de lectura/grabación en la unidad. Si carga cualquier otro tipo de cartucho de limpieza, la unidad de cintas lo expulsará inmediatamente.

Se suministra un cartucho de limpieza universal LTO Ultrium con cada unidad de cintas. *No* utilice algodón u otros materiales para limpiar los cabezales. El cartucho de limpieza utiliza una cinta especial para limpiar los cabezales de la cinta.

A pesar de que el número puede variar en función del fabricante, generalmente el cartucho de limpieza universal se puede utilizar unas 50 veces. Si el cartucho de limpieza se expulsa inmediatamente y los LED Limpieza y Error parpadean lentamente, es que ha caducado o se trata de un cartucho de limpieza no soportado. Deje de utilizarlo y sustitúyalo por uno nuevo. Si el cartucho ha caducado o no hay soporte para el mismo, la luz Limpieza permanecerá encendida.

Para utilizar el cartucho de limpieza universal LTO Ultrium:

- 1. Inserte un cartucho de limpieza en la unidad de cintas. La unidad de cintas realizará la limpieza automáticamente. Cuando se haya acabado la limpieza, la unidad expulsará el cartucho.
- 2. Quite el cartucho de limpieza de la unidad.

Consulte el apartado [Restricciones y declaración de limitación de responsabilidad](file:///C:/data/Stor-sys/LT03/ibm/sp/ug_sp/index.htm#restrictions).

[Volver a la página de contenido](file:///C:/data/Stor-sys/LT03/ibm/sp/ug_sp/index.htm)